# USBwiz™ User Manual Revision 2.13

# GHI Electronics, LLC

\*\*\*\* preliminary \*\*\*\*

Version 2.20 will the first full release with all functions tested and with free supplied code library

Updated – August 23, 2006

# **Table of Contents**

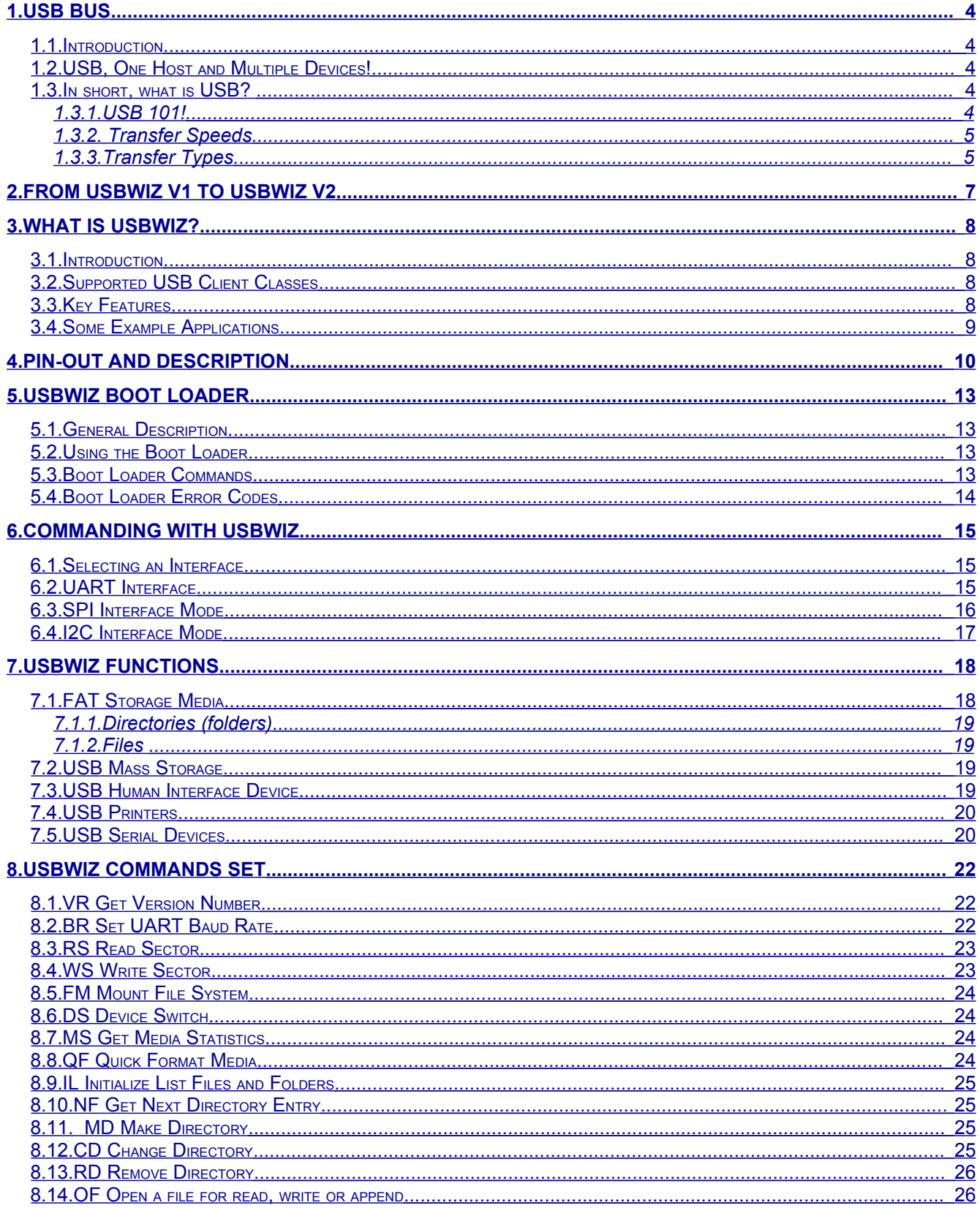

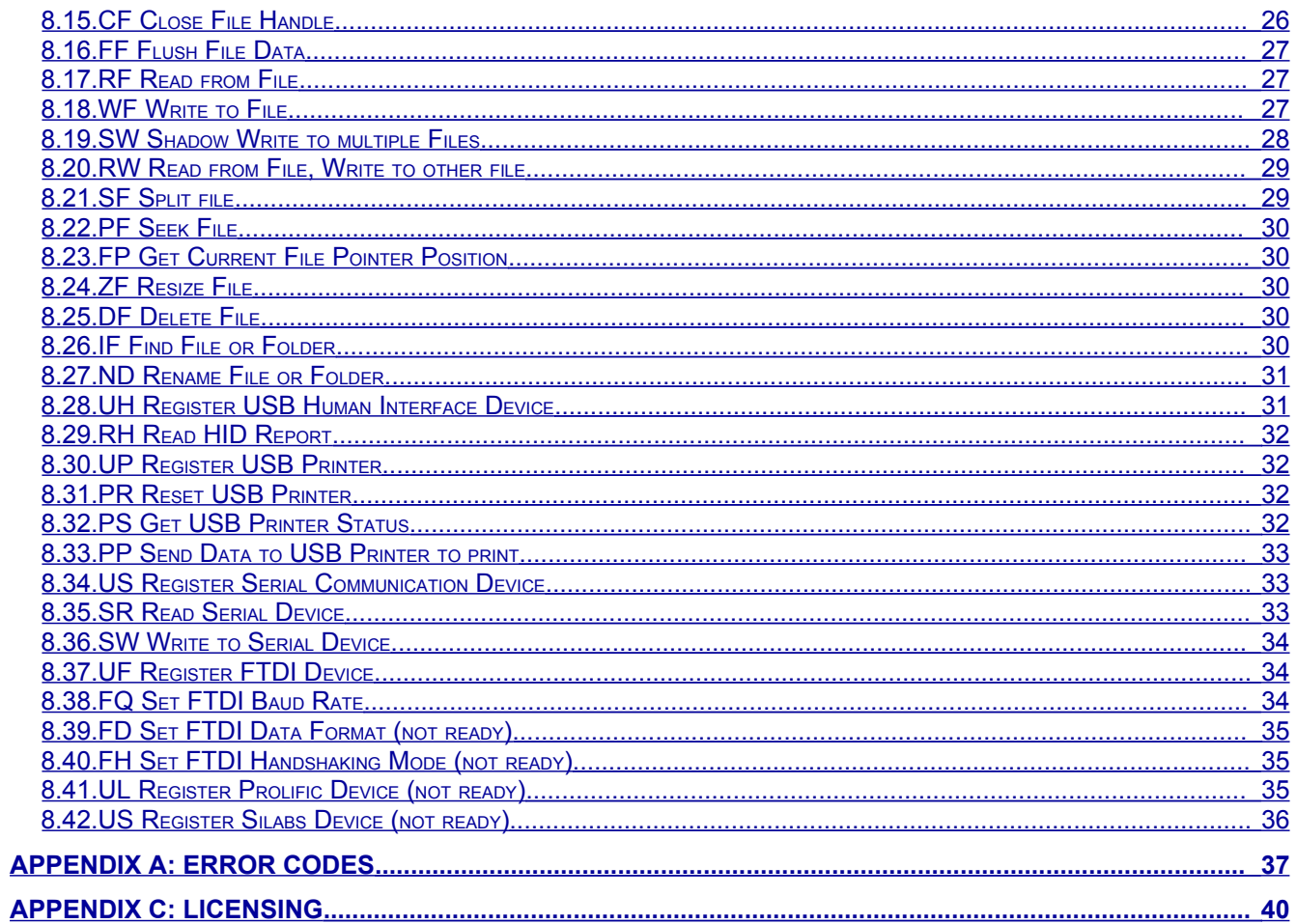

# <span id="page-3-4"></span>1.USB Bus

# <span id="page-3-3"></span>**1.1.Introduction**

Universal Standard Bus (USB) dominates when it comes to peripherals interfaces. From a mice and keyboards to printers and external hard drives, most utilize USB interface. As any other protocol, USB has its positives and negatives. On the positive side, USB is designed for hot swappable devices. This means you can connect or disconnect any device at any time. Also, you can have up to 128 devices connected at the same time to one host. On the negative side, USB is not easy to add to a product. From the complexity of the hardware to the many issues that need to be addressed for the software. For more info, check out [www.usb.org](http://www.usb.org/)

# <span id="page-3-2"></span>**1.2.USB, One Host and Multiple Devices!**

If you ever noticed, all USB devices connect to the PC but they don't connect to each other (not counting USB OTG). USB protocol runs on a pyramid base. The PC is the top of the pyramid and the devices connect to the PC directly or multiple devices can connect to a HUB and the HUB will connect to the PC. So, on a USB system there is one and only one HOST (your PC) and one or more device(s).

Adding a USB device to a product can be simple by using one of the USB<->UART chips. Silabs, Prolific and FTDI offer the most popular USB<->UART chips. This is on the hardware side but what about software and drivers. These companies offer drivers for multiple operating systems as well. That is all great but about adding a host? When adding a USB device chip to your product, your product will be able to connect to a PC. Now, what if you want to use any USB device with your product? To connect a USB-printer to your product you need a USB host. Before, there wasn't any easy or efficient way to add a USB host to a product. Most USB hosts run on PCI bus and required a full operating system to run it. Some vendors introduced hosts that run on ISA bus but even with ISA, a little microcontroller as PIC or AVR can't run the USB host stack affectively. USBwiz solves the USB host problem.

# <span id="page-3-1"></span>**1.3.In short, what is USB?**

#### <span id="page-3-0"></span>1.3.1.USB 101!

The USB specification manual is hundreds of pages! We will try to simplify it in few points:

- Every USB Devices has at least one Configuration Set which logically contains at least one interface.
- Every interface contains Endpoints. Those Endpoints are the main elements in USB (client-host) communication.
- Endpoints are used to opening logical channels, which are called Pipes. The host software uses pipes to communicate with devices.
- Configurations, Interfaces, Endpoints are described in Descriptors in every USB Device.
- $\cdot \cdot$  There is only one endpoint that has no descriptor with is Endpoint 0. This one is a common endpoint that is available in every USB device and opening a pipe to this endpoint is important for USB deriver to control the device, since standard, class, vendor specific requests are transferred on this pipe.

#### **USBwiz takes the role of USB host driver and provides the functions to fully control USB devices and can manage multiple pipes simultaneously.**

#### <span id="page-4-1"></span>1.3.2. Transfer Speeds

USB 2.0 defines three different transfer speeds according to Device:

- **Low-Speed** devices with speed of 1.5 Mbps which include keyboards, mice, joysticks and other devices that does not require high transfer data rate.
- **Full-Speed** devices with speed of 12 Mbps. For example: Flash disks, Communication devices and others. This is the highest speed supported by USB1.1.
- **High-Speed** devices with speed of 480 Mbps, which is defined in USB 2.0 Specification only. High-Speed is more suitable for Disks, Communication devices and video devices. High-Speed devices are required to be backward compatible with USB1.1; therefore, supporting Full-Speed.

#### **Since USBwiz drives USB 1.1 Host Controller, so it supports Low-Speed and Full-Speed only and capable of running High-Speed devices in Full-Speed compatibility mode.**

#### <span id="page-4-0"></span>1.3.3.Transfer Types

There are 4 types of data transfer which are classified in a way to suit the most common cases of communication between the host and the clients:

- **Control Transfers:** They are used to get information from or send commands to USB devices. Control Transfers are sent to Endpoint 0. Some Requests are Standard and required by every USB device. Requests can be Device Request, USB class-specific requests or Vendor-specific requests.
- **Bulk Transfers:** Large data blocks are transferred using Bulk Transfers. There is no guarantee on when the data will be transferred but data integrity is guaranteed through CRC calculations. It can be used for sending data to printer or thumb Flash devices.
- **Interrupt Transfers:** Basically, Interrupt Transfers are "small" Bulk transfers that guarantee timing. It is the responsibility of the software to constantly read Interrupt Pipes periodically. Interrupt pipes are used in mice, keyboards for example.
- **Isochronous Transfers:** When data integrity is not important but speed must be guaranteed, Isochronous Transfers are used. For example, USB sound cards don't

care if a value was received incorrectly as, in most case, the user wouldn't notice it. But, it is very important that the sound card receives the data continuously.

#### **USBwiz supports Control, Bulk and Interrupt Transfers.**

# <span id="page-6-0"></span>2.From USBwiz V1 to USBwiz V2

This section is related only to users who have experience with USBwiz version 1. USBwiz V1 was a great success for over a year. Knowing exact customer needs helped us define the new version of the firmware. The new firmware will load on any USBwiz chip without anything special. There is no need to make any change on your current circuit board designs but you may want to add the new pins if needed, for example, the SD card detect pin. For firmware version 2.xx, we provide a full 'C' library that does all the work for you. Note that updating the firmware will not update the boot loader. There will be a separate document explaining how to update the boot loader.

# <span id="page-7-3"></span>3.What is USBwiz?

# <span id="page-7-2"></span>**3.1.Introduction**

USBwiz is a single chip that performs all work needed for USB hosting and FAT file system. USBwiz connects to a USB host (ISP1160) one side and to your product on the other side (PIC, AVR…etc.) Using simple commands over I2C, SPI or UART (serial) you can talk to almost any USB device on the market. If the device falls under a supported USB class, no USB knowledge is necessary, USBwiz does the work. This includes many of-the-shelf devices such as mouse, keyboard, joystick, USB memory, printers, modems (cell phones), Wi-Fi 802.11 and many more!!

USBwiz includes FAT file system. Microsoft's FAT file system allows your product to create files on a media card (SD or MMC) or on a USB storage device (thumb drive or external hard drive.) Finally, there is away for your product to read files from USB thumb drives!

# <span id="page-7-1"></span>**3.2.Supported USB Client Classes**

The USB organization defines many classes for different USB devices. This means all USB devices of a certain type; keyboards for example, should run the same way. This is the reason why you do not need to install drivers when connecting a mouse to your PC. Your operating system includes the "USB class drivers" USBwiz comes with many USB class drivers. If a class is not supported by USBwiz, you can still use it by accessing the raw USB commands.

USB supported Devices:

- Most Human Interface Devices (HID) such as mouse, keyboard and joystick.
- ❖ Printers with plain ASCII support.
- Mass Storage. (Thumb drives and external USB hard drives)
- Communication (Modems and cell phones) that contain Abstract Control Mode Subclass Interface like Nokia Cell phones
- Ralink Tech. Wi-Fi 802.11 USB devices with Ralink Tech chipset. (Not a standard class and still under development)

### <span id="page-7-0"></span>**3.3.Key Features**

- FAT32, FAT16 and FAT12 support.
- ❖ Simultaneous access to 3 FAT devices.
- Multi Media Card (MMC) and Secure Digital (SD) memory cards.
- USB host stack and raw access to USB devices.
- ❖ HID USB class support.
- ❖ Printer USB class support.
- ❖ Mass storage USB class support.
- ❖ Supports ISP1160
- Easily used with any microcontroller including PIC, AVR, Zilog…etc.
- Runs with simple robust protocol on UART, I2C or SPI.
- UART runs as high as 921.6 K-baud, I2C up to 400kbps, and SPI clock is up to 7 MHz.
- Field upgradeable firmware.
- Firmware can be updated from a file on the connected media!
- ❖ Built in RTC (Real Time Clock)
- Very few external components are needed.
- ❖ Small LQFP 64 package.
- $\div$  40 to 50 mA, power consumption with capability of power down.
- $\div$  Single supply 3.3V.
- 5V tolerant I/O pins.
- $\div$  -40°C to +85°C temperature operating range.
- ❖ Lead free.

#### <span id="page-8-0"></span>**3.4.Some Example Applications**

- Digital camera.
- ❖ Data Logger.
- ❖ Picture viewer.
- USB thumb-drive MP3 player.
- Digital camera.
- ❖ Automated machine.
- $\div$  Keyboard/mouse/joystick interface.
- RS232 to "USB-printer" server
- ❖ Automated SMS Sending.

# <span id="page-9-0"></span>4.Pin-Out and Description

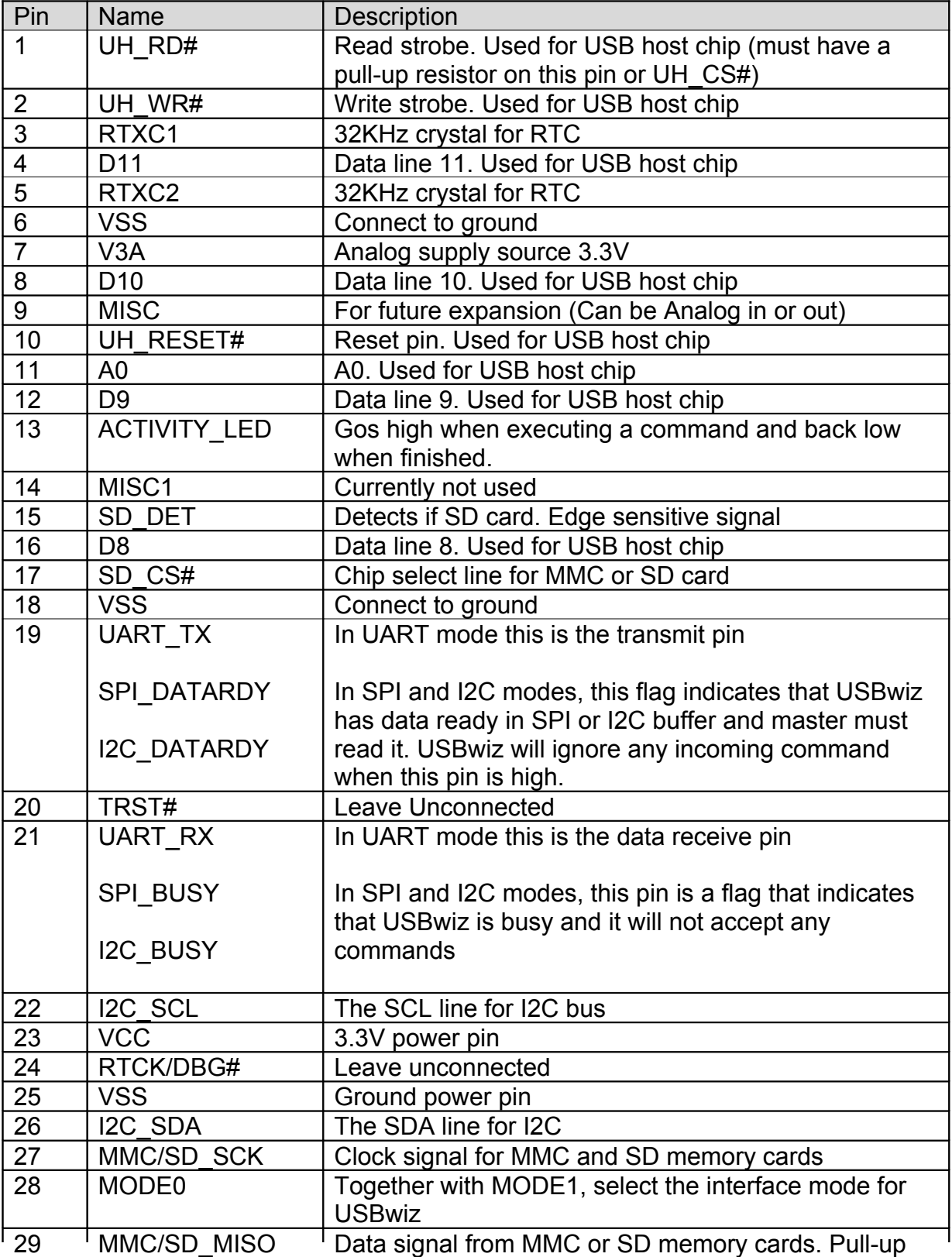

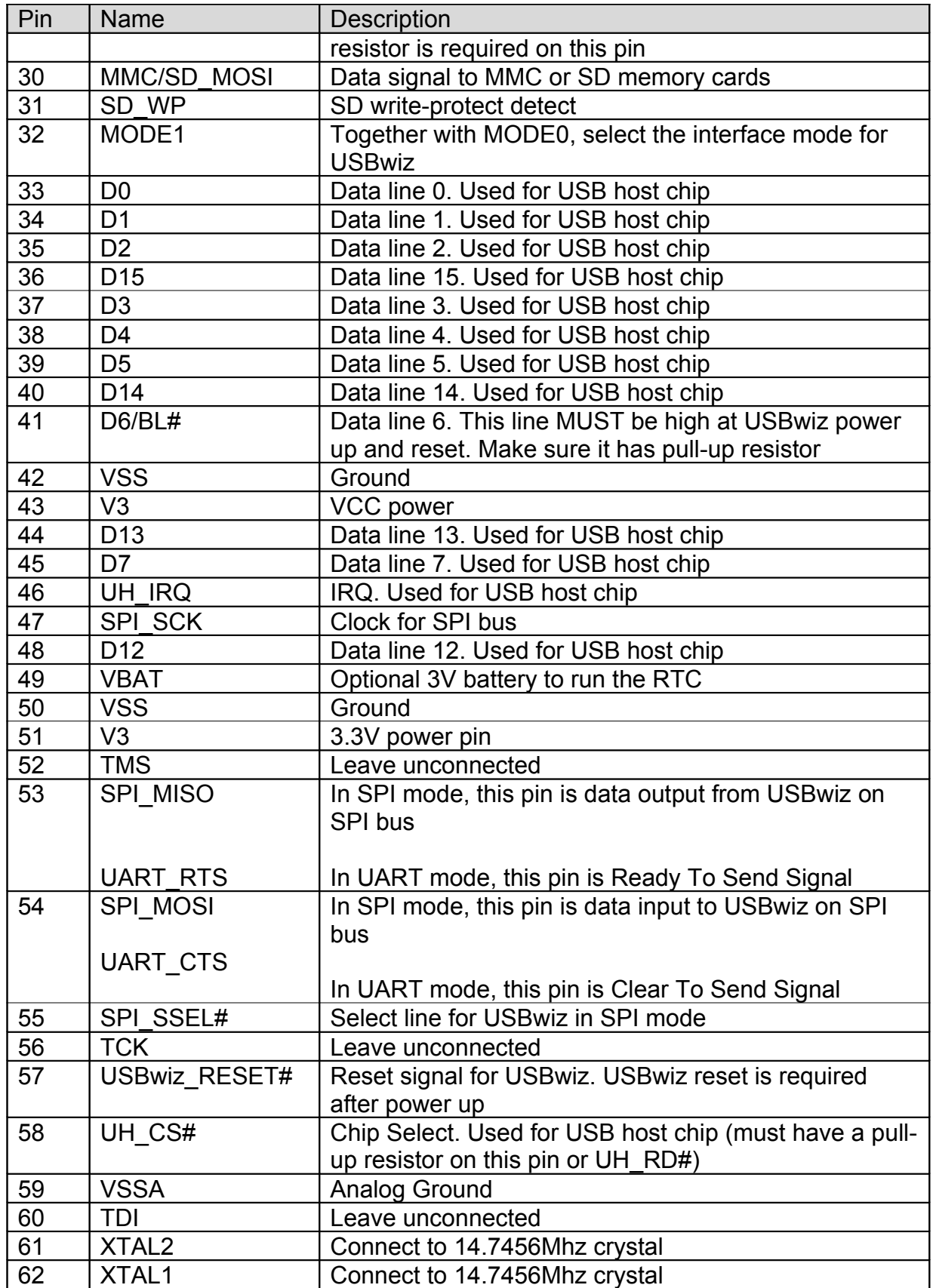

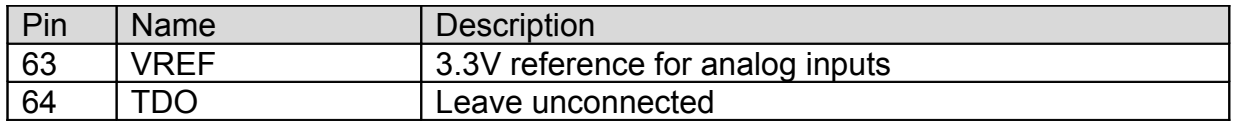

# <span id="page-12-3"></span>5.USBwiz Boot Loader

# <span id="page-12-2"></span>**5.1.General Description**

The boot loader is used to update the firmware of USBwiz. The firmware is the code that sits inside the USBwiz chip and does all the work. When there is a new firmware release, you can simply download the file from our website and, using simple commands, you can load it on USBwiz. At power up, USBwiz's boot loader takes control and checks the mode pins (MODE0 and MODE1). The mode pins are set in interface mode, bootloader makes a jump to the firmware to start executing.

# <span id="page-12-1"></span>**5.2.Using the Boot Loader**

The easiest way to update USBwiz is by placing the new firmware on a SD card or a USB mass storage device. Then, connect the media to USBwiz and send the boot loader (BL) command to load the new firmware. Note that these commands are sent to a functional firmware and they are **firmware commands**. If the firmware didn't execute, there could be a need to set the mode pins in "force boot loader mode" In this mode, the boot loader runs in UART mode at 9600 and will accept the **boot loader commands**.

The firmware update file must be placed in the root directory. We recommend formatting the media first.

If needed, user can update the new firmware by sending it over SPI, I2C or UART. All commands return '!' followed by the error number, !00 means no error. The boot loader responds with 'Wxx(CR)' on every sector write, where xx is the sector number.

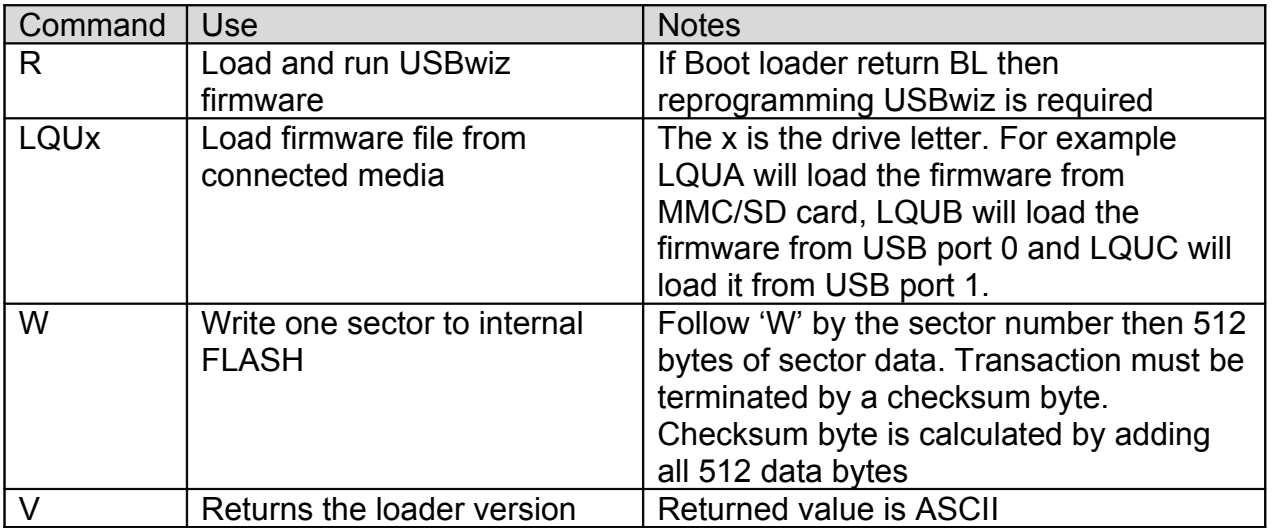

### <span id="page-12-0"></span>**5.3.Boot Loader Commands**

**Note:** The boot loader is entirely separate program that loads USBwiz firmware. The version number of the boot loader may not match the version number of USBwiz.

**Important Note:** New USBwiz chips come with no firmware on them.

## <span id="page-13-0"></span>**5.4.Boot Loader Error Codes**

The boot loader error codes are the same as USBwiz error codes.

# <span id="page-14-2"></span>6.Commanding with USBwiz

# <span id="page-14-1"></span>**6.1.Selecting an Interface**

USBwiz uses UART, SPI or I2C to communicate with any external microcontroller. At power up, USBwiz samples MODE0 and MODE1 to determine what interface to use. The MODE pins have a built in pull up resistors to default the pin to 1. Do not connect these pins to VCC, leave unconnected for 1 or connect to GND for 0.

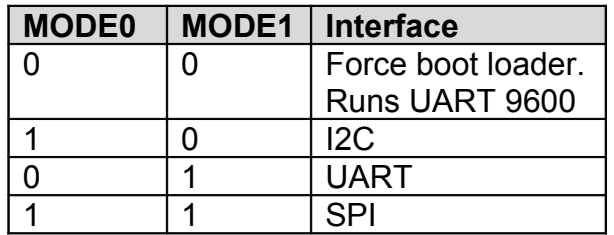

USBizi (special version and not for public) samples SPI\_SCK and SPI\_SSEL# to determine what interface to use.

The following table describes the states

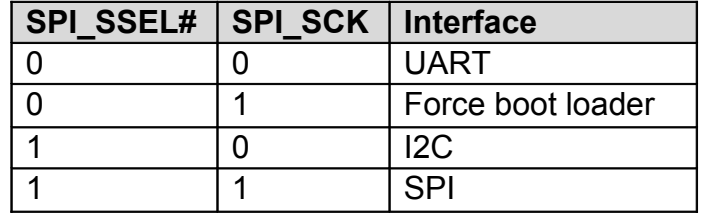

# <span id="page-14-0"></span>**6.2.UART Interface**

In UART mode, UART TX pin is used to send data/responses to your microcontroller and UART\_RX pin to receive commands/data from your microcontroller. The default baud rate for UART is 9600 baud, 8-bit, no parity and 1 stop bit. USBwiz can be set to different baud rates.

CTS and RTS lines must be used in high band width applications. CTS pin is an input to USBwiz. When it is high USBwiz will not send data and will wait for CTS to go low. CTS should be high as long as possible to not slow down USBwiz. RTS pin is an output from USBwiz and it is set high when USBwiz FIFO is near full. Depending on data transfer speed, RTS pin may never go high because USBwiz is contentiously emptying the FIFO.

**Note:** The internal UART has hardware TX FIFO that is 16 byte long. After asserting CTS, USBwiz may still send the internal FIFO, up to 16 bytes.

**Important: USBwiz will NOT send any data if CTS pin is high! If this pin is not used then it must be connected to ground.**

## <span id="page-15-0"></span>**6.3.SPI Interface Mode**

In SPI mode six pins are used for communication to implement slave SPI, including two pins for handshaking. SPI\_SSEL, SPI\_SCK, SPI\_MISO, and SPI\_MOSI are the standard SPI pins where SSEL is used for Slave Select, SCK is the Serial Clock (7Mhz running and 1.75Mhz for boot loader,) MISO is the data line going from USBwiz to your microcontroller, and MOSI is the data line going from your microcontroller to USBwiz. The other two pins are used for handshaking, they are DATARDY and BUSY. DATARDY pin goes high when there is data in the USBwiz's SPI buffer. When BUSY is high a user must not send any new data to USBwiz.

The **boot loader** in SPI is half duplex. When DATARDY pin is high, USBwiz will not accept any commands and will assume the SPI transaction is for reading the data; therefore, the incoming data will be discarded. The other handshaking pin is BUSY. Before sending any command to USBwiz this pin must be checked and data can be sent only when BUSY pin is low.

On the other hand, the **firmware** runs SPI in full duplex mode. When SPI is full duplex, USBwiz will accept any incoming data while it is sending simultaneously. If USBwiz has no data to send back, it will send NDT (No Data Token.) The NDT is 0xff and is completely ignored by USBwiz and should be ignored by your system as well. When reading data from USBwiz but there is nothing to send, use NDT.

In some rare cases, there could be a need to send 0xFF (writing the hex value 0xFF, not ASCII 0xFF!!) This is resolved by using HDT (Half Data Token.) HDT is the value 0xFE. Whenever USBwiz or your system sees HDT, it must wait for one more byte to decide what that value actually is. HDT followed by another HDT results in 0xFE; otherwise, it is 0xFF. Keep in mind 0xFF is always ignored even if it came after HDT.

Here is a simple 'C' code example:

*void SendSPItoUSBwiz(int8 c) { if( c = = 0xFF ) { PutSPI(0xFE); PutSPI(0x00); } }else if( c = = 0xFE ) { PutSPI(0xFE); PutSPI(0xFE); }else PutSPI(c); }*

Note that this example ignores the incoming data from SPI and it shouldn't be used. Please consult the code library we provide.

#### **Important: USBwiz requires the following in order for SPI to work:**

 $\div$  SCK is output from your system.

- $\div$  SCK is idle high.
- SCK is lower that 7Mhz. (1.75 in boot loader)
- Data is shifted out MSB first.
- $\div$  Data is shifted on the rising edge.

# <span id="page-16-0"></span>**6.4.I2C Interface Mode**

Four pins are needed for I2C communication. The USER\_I2C\_SCL and USER\_I2C\_SDA are the two I2C bus lines. I2C\_DATARDY and I2C\_BUSY lines work exactly the same way as SPI\_DATARDY and SPI\_BUSY work. USBwiz runs in slave I2C mode always. The slave address of USBwiz is 0xA4. This address is fixed and can't be changed.

# <span id="page-17-1"></span>7.USBwiz Functions

The commands and response in USBwiz are made in a way where they can be understood and read by a human and can be easily parsed by any simple 8-bit micro. Each command is 2 characters. Some commands take parameters and others don't. For example, VR command doesn't take any parameters and it returns the version number. On the other hand, MD requires parameter to run. MD creates (makes) a folder on the accessed media device. 'MD LOG' creates a folder with the name LOG.

Also, every command must be terminated with Carriage return. This is the enter key on your keyboard. When programming in 'C', it is '\r' or 0x0D.The *backspace* key is supported in case there is a need to discard the last entry. There are many restrictions that must be noticed or USBwiz will not accept the command.

- $\div$  Commands must be 2 characters.
- $\div$  Every command must have the exact number of arguments.
- $\div$  Spaces must be used whenever is required.
- ❖ Extra spaces count as errors.
- ❖ All numbers are hexadecimal.

#### <span id="page-17-0"></span>**7.1.FAT Storage Media**

USBwiz can connect to two kinds of storage media types. The media types are SD/MMC cards and USB Mass Storage device (SCSI command subclass, bulk only protocol) which includes thumb flash, USB hard drives and card readers. USBwiz supports 3 simultaneous FAT devices. Keep in mind that all devices must be formatted FAT12, FAT16 or FAT32.

USBwiz can mount up to 3 File System Medias that are independent from each other, which means that all opened files and operations in one file system has no effect on the others. This gives USBwiz very great capability of flexible switching between the file system Medias and providing other valuable functions like reading from file in one Media and write it back in other file in another media at the same time.

To access FAT Storage Media, the media need to be mounted using Fat Mount command (FM m where m is media type that can be S for SD, 0 for USB port 0 and 1 for USB por1). Once the device is mounted, you can use any of the file access commands.

Example: Mount File System 0 on SD/MMC:

*FM S !00 MD FOLDER !00*

USBwiz supports the original FAT file system where files are 8 characters long with extension that is 3 characters long. No long file name is supported. This allows us to speed up the file access time and simplify the user's work.

#### <span id="page-18-3"></span>7.1.1.Directories (folders)

Folders are supported by USBwiz. Use Change Directory command (CD) to move over Folders.

*MD USBWIZ Create "USBWIZ" folder CD USBWIZ Change the curent folder access to "USBWIZ" folder*

#### <span id="page-18-2"></span>7.1.2.Files

Files can be opened for read, write or append. Opening a file for read requires that the file exists on the media. Opening a file for write requires that the file doesn't exist on the media. If the file that is being open for read already exists on the media, USBwiz will erase the old folder. Opening a file for append will add data to a file if it exists. If the file doesn't exist then a new file will be made. With USBwiz you can open up to 4 files at the same time using file handles. This is not how many files USBwiz can open on a drive. USBwiz can open thousand of files same as your PC.

Handles are used for fast access to a file. If a user needs to log data to 2 files at the same time, "*VOLTAGE.LOG*" and "*CURRENT.LOG*" file handles become very useful. To do so, open VOLTAGE.LOG under handle 1 and CURRENT.LOG under handle 2. Now start sending your data to handle 1 and 2 instead to the file name. Handles can even point to files on different medias because USBwiz contains 3 independent FAT cores.

#### <span id="page-18-1"></span>**7.2.USB Mass Storage**

USBwiz has an internal USB Mass Storage Driver that can control two Mass Storage Devices at the same time. FM 0 or FM 1 will automatically initialize the USB device and return the available LUNs on the current device. LUN is the Logical Unit Number and it is used on card readers that have more than one card slot. The card reader is one USB device but it has multiple LUNs.

In case there a requirement to access a LUN, FM commands can be used with the LUN extension. FM p>I where p is the port number and I is the LUN number. FM p command alone will use LUN0

FM 0 *!00 \$03 This device supports 4 LUNs in this example. !00*

#### <span id="page-18-0"></span>**7.3.USB Human Interface Device**

This USB class includes vast range of HID devices. USBwiz HID driver support those that has only output interrupt Endpoint for HID Report sending. This covers all keyboards, all mice, and almost all joysticks

First, the HID must be registered like any other USB device. We will initialize HID which is Attached to USB port 1

*UH 1*

Then USBwiz will output Data size that is send by the HID which is 4 Bytes for Mice and 8 Bytes for Keyboards. Now the USBwiz is ready get Data from HID which can be performed by Read HID

*RH 1*

Now, we can repeat RH 1 to read more data from the device. It is normal for HR to return code "HID\_NO\_DATA"

USBwiz also contains a command for continuous reading of the HID device. HP is similar to HR but HP except that it will keep looping and returning the HID data if available. To terminate the loop, send any command to USBwiz.

#### <span id="page-19-1"></span>**7.4.USB Printers**

USBwiz Printer driver support those that have Interface with unidirectional protocol. USBwiz doesn't know anything about printer protocols and scripts. It simply sends your data to the printer. Some printer support pure ASCII and prints it and some don't. You can use your PC with installed printer to "print to file" option from the print window. With this option, windows will save the data that it would have sent to the printer to a file. This file can be saved on a media and USBwiz can read it and send it to the printer. This will guarantee the printer will work for your first test.

First command to be used is USB register printer UP.

*UP 0*

Now you can preform any of the command such as reseting the printer PR.

*PR 0*

The actual print command PP, will accept up to 255 bytes of data of every transfer. You can safely call the PP more than once.

*PP 0>4 !00 1234 !00*

Get Printer Status Command PS is used to Get Printer Standard Status Byte which is identical to status byte that is usually returned from Parallel Port printers.

#### <span id="page-19-0"></span>**7.5.USB Serial Devices**

USBwiz supports many serial USB devices. Communication Device standard USB class CDC *02* is one of them. This can be a USB modem or a cell phone. AT commands can be used to dial numbers, send SMS messages and transfer data on some of the CDC USB modems. Check your cellphone manual for a list of supported AT commands. Other serial devices are Prolific, Silabs and FTDI serial (UART) to USB converters. Most USB GPS modems out there use Prolific chipset. This allows you to connect a USB GPS to USBwiz. Same for Silabs and FTDI chipsets. Many devices use one of these chips and therefore they can communicate with USBwiz as easy as any other USB devices.

There are independent USB register and configuration commands for every one of the supported devices but they all share the Serial Read and Serial Write commands.

*UF 0 Register an FTDI device !00 FB 0>4138 Set the baud rate to 9600 !00 SW 0>4 Send 1234 to FTDI !00 1234 !00*

# <span id="page-21-2"></span>8.USBwiz Commands Set

All commands below are entered in ASCII. We choose to use ASCII to simplify troubleshooting and to allow humans to enter commands easily. A special case is when accessing the data inside or outside a file. When writing/reading to/from a file or USB Pipe, USBwiz will use any kind of data. Basically, what you send is what goes on the file. It doesn't have to be ASCII.

When USBwiz is done processing a command, it will return an error code in the form "!xx<CR>" where xx is the error number. Also, some commands require returning some extra information. Returned data will come after the symbol \$, unless noted otherwise.

You can send multiple commands to USBwiz until its FIFO is full (indicated by BUSY or RTS.) USBwiz will take the commands in one at the time, process them and send responses for each one. Always terminate commands with *carriage return* character.

**Note:** in all commands descriptions of their outputs will consider the successful executing of the command

#### <span id="page-21-1"></span>**8.1.VR Get Version Number**

It prints the version number of USBwiz firmware. Note that this version is not same or related to the version number of the boot loader nor the OEM boards we offer. The return value is always in the form "USBwiz x.xx"

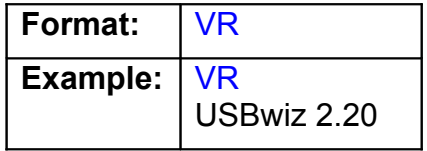

#### <span id="page-21-0"></span>**8.2.BR Set UART Baud Rate**

UART defaults to 9600 at power up. This is extremely slow but some systems don't support faster bauds. The baud rate can be set to many different standard baud rates. BR command sets the internal divider registers of the UART hardware. This way any possible baud rate can be set. To calculate the divider value use (OSC\*4/BaudRate/16) The OSC we use on USBwiz is 14745600. The baud rate value is lost on reset and UART goes back to 9600.

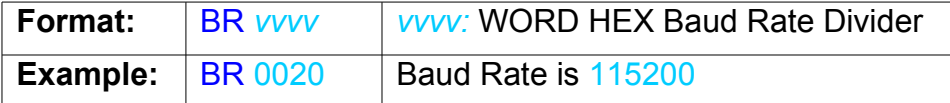

Some common values:

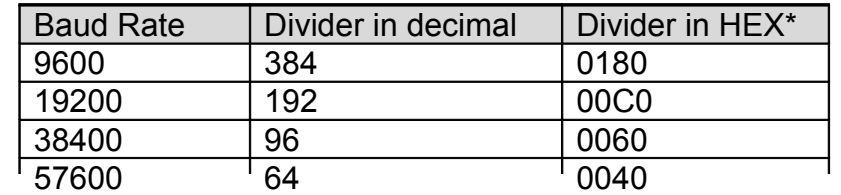

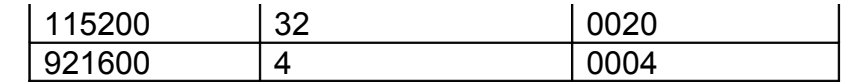

<span id="page-22-1"></span>*\* To be used with BR command*

## **8.3.RS Read Sector**

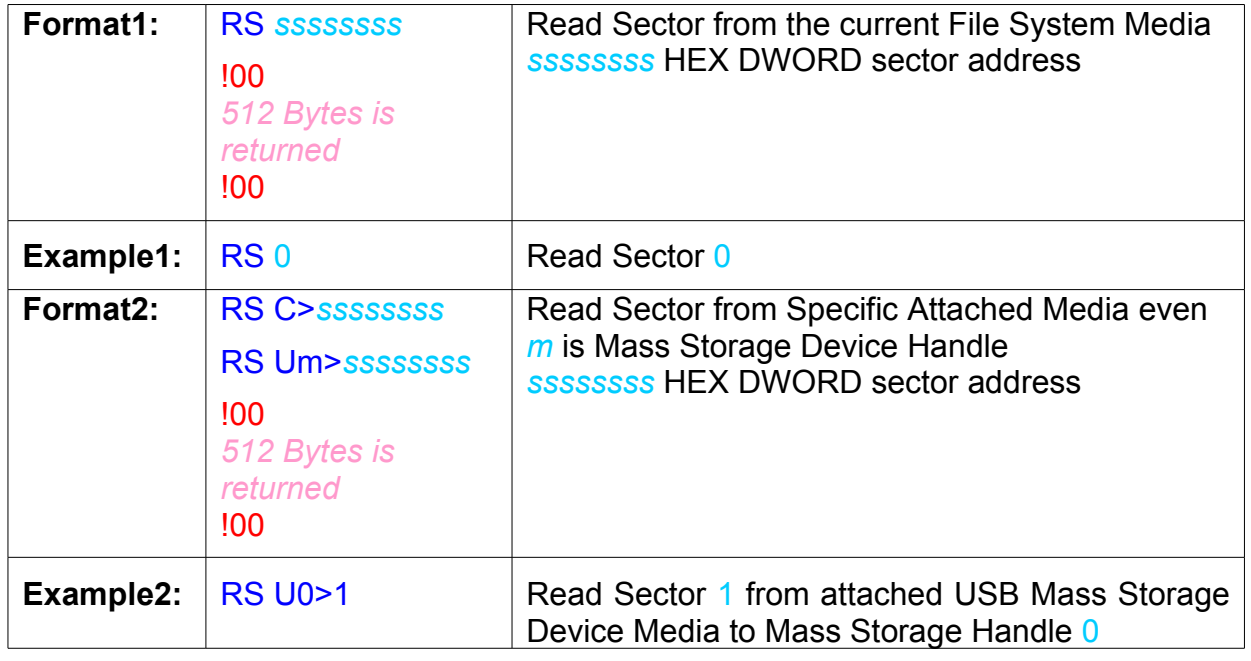

# <span id="page-22-0"></span>**8.4.WS Write Sector**

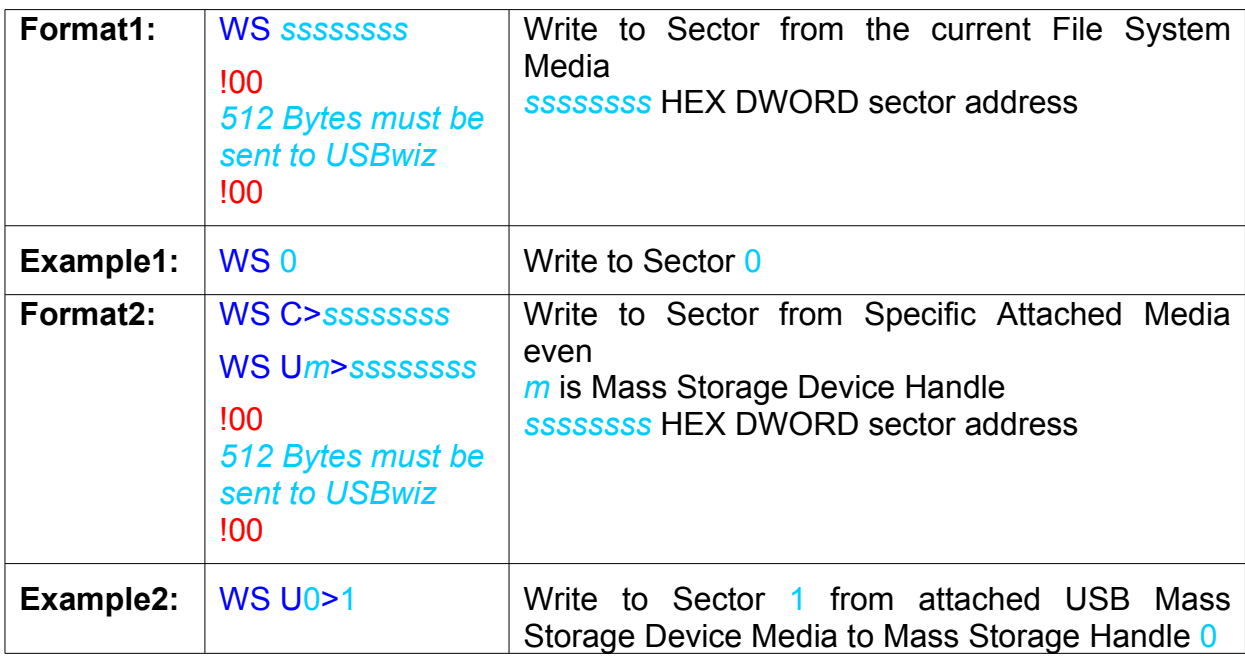

### <span id="page-23-3"></span>**8.5.FM Mount File System**

USBwiz can mount up to 3 File System Medias that are independent from each other, which means that all opened files and operations in one file system has no effect on the others. This gives USBwiz very great capability of flexible switching between the file system Medias and providing other valuable functions like reading from file in one Media and write it back in other file in another media at the same time.

FM takes the responsibility of mounting the dedicated File System and doing any necessary USB commands for USB memory.

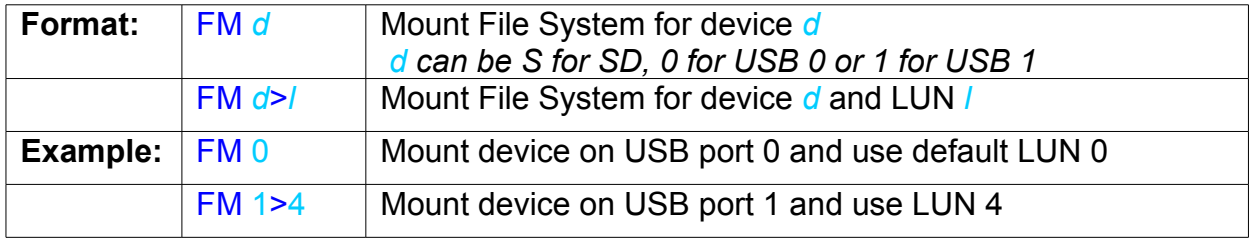

#### <span id="page-23-2"></span>**8.6.DS Device Switch**

Device Switch command switch the file access to different File System. The command just tells what device to use for the next file access. The Fm commands automatically calls DS on the last successfully mounted media.

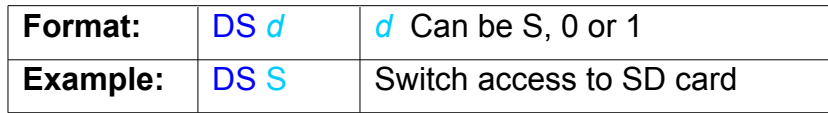

### <span id="page-23-1"></span>**8.7.MS Get Media Statistics**

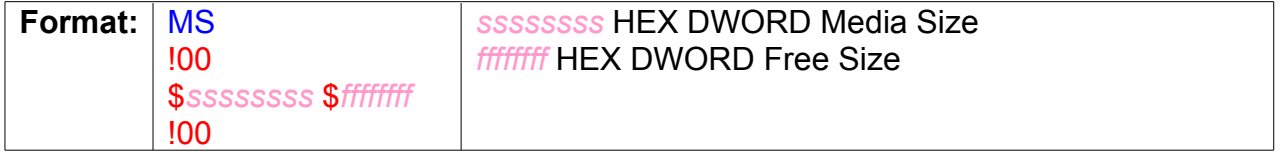

#### <span id="page-23-0"></span>**8.8.QF Quick Format Media**

This command resets File Allocation Only. No change occurs to Boot Sector or MBR

**Format: QF CONFIRM FORMAT** 

**Note:** the function will not be executed till the right confirming string follows the command

### <span id="page-24-3"></span>**8.9.IL Initialize List Files and Folders**

It sets List Files and Folders Function pointer to the first Directory entry in the current root.

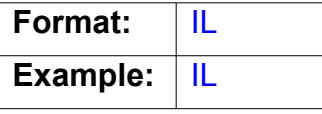

**Related Command:** NF

## <span id="page-24-2"></span>**8.10.NF Get Next Directory Entry**

This command will print out the Directory Entry "File or Folder" and increments List Files and Folders pointer.

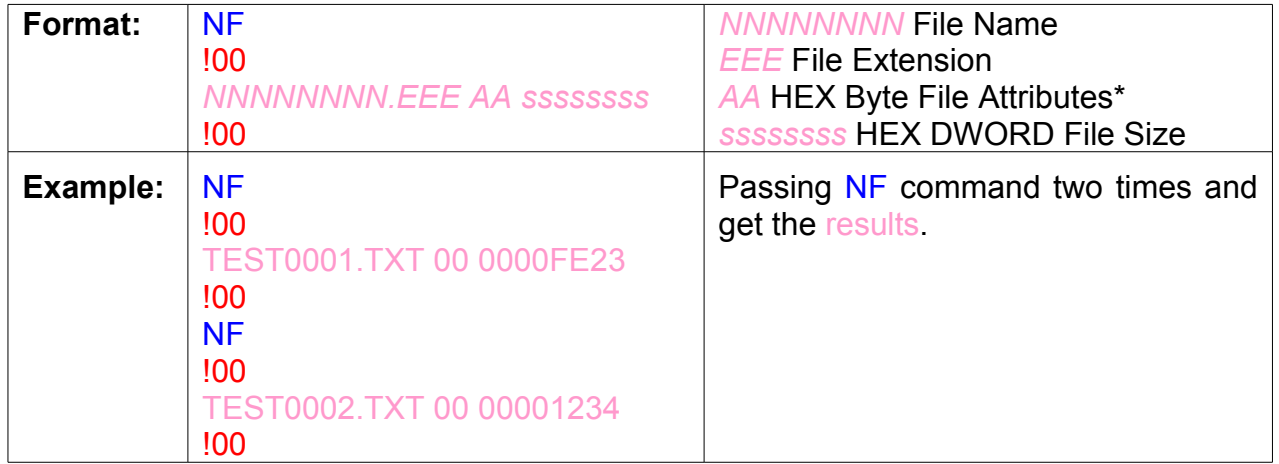

#### **Related Command:** IL

*\* File Attributes are one byte Standard Attribute Structure in FAT system.*

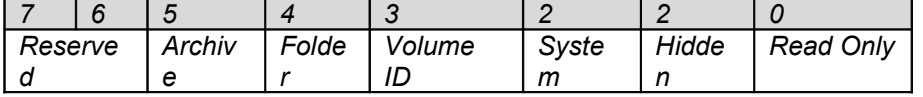

#### <span id="page-24-1"></span>**8.11. MD Make Directory**

Creates a folder

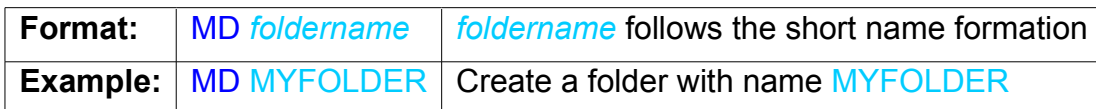

### <span id="page-24-0"></span>**8.12.CD Change Directory**

Changes the current folder access. Folder must exist.

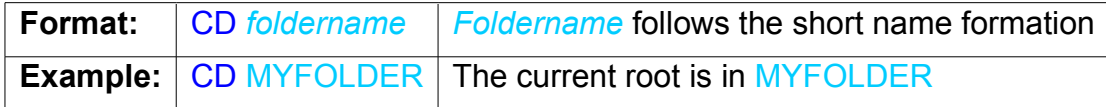

#### <span id="page-25-1"></span>**8.13.RD Remove Directory**

This command removes Directory. The directory must be empty from any files or subdirectories.

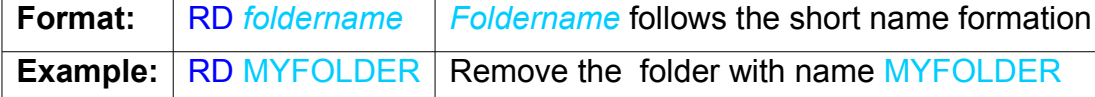

#### <span id="page-25-0"></span>**8.14.OF Open a file for read, write or append**

To open a file for read, write or append in the current Folder, use OF command. The commands require a file handle and the access mode.

Open Modes are:

- $\triangleright$  'R' Open for read requires the file to already exist in the current media and the current accessed folder.
- $\triangleright$  'W' Open for read will create a new file and give write privilege to it. If the file already exists, it will be erased first then will open a new one for write.
- $\triangleright$  'A' Open for append is similar to write with one exception. If the file already existed, it will be opened and the incoming data will be appended at the end.

**Important Note:** The file name must be in standard short name "8.3" formation.

**Note:** USBwiz currently has 4 available file handles.

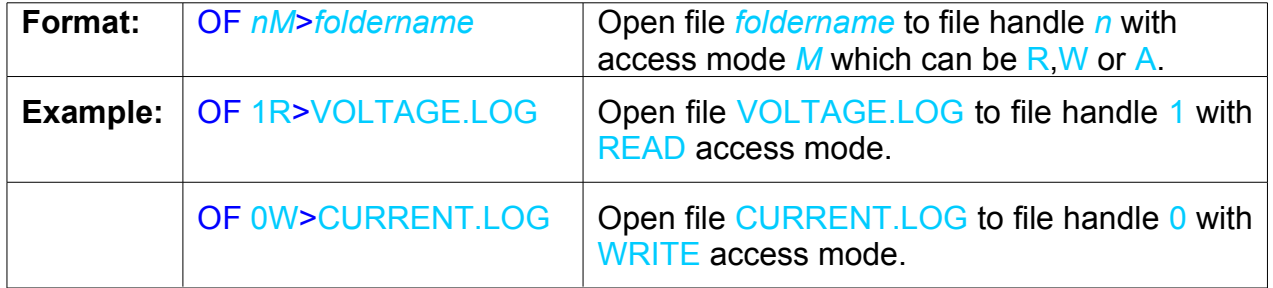

#### <span id="page-25-2"></span>**8.15.CF Close File Handle**

This command closes the opened file and updates file parameters in the file system and confirm that all data in file buffer is written to the media. Then it releases the file handle to be available for new file opening.

It is an important command, especially for file functions that add or modify on files to confirm that data is written on the media and file parameters are updated.

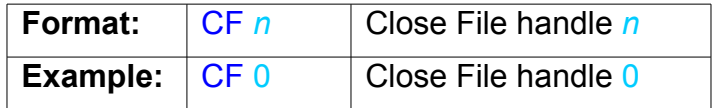

## <span id="page-26-2"></span>**8.16.FF Flush File Data**

This command does the same function of CF function except releasing the file handle. So it updates file parameters and flushes file buffer data into storage media and keep file handle ready for another write command.

It is made especially for file functions that add or modify on files to confirm that data is written on the media and file parameters are updated.

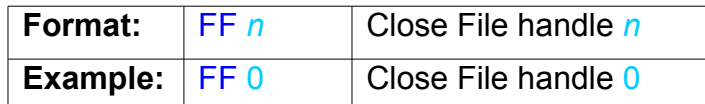

# <span id="page-26-1"></span>**8.17.RF Read from File**

Sending RF with the file handle and the byte count and USBwiz will return your data. The file must be opened for read first. To read more data from the file, send another RF. If USBwiz couldn't get all the data it promised to return, it will send a filler symbol instead. It is up to the user to decide what the filler is going to be.

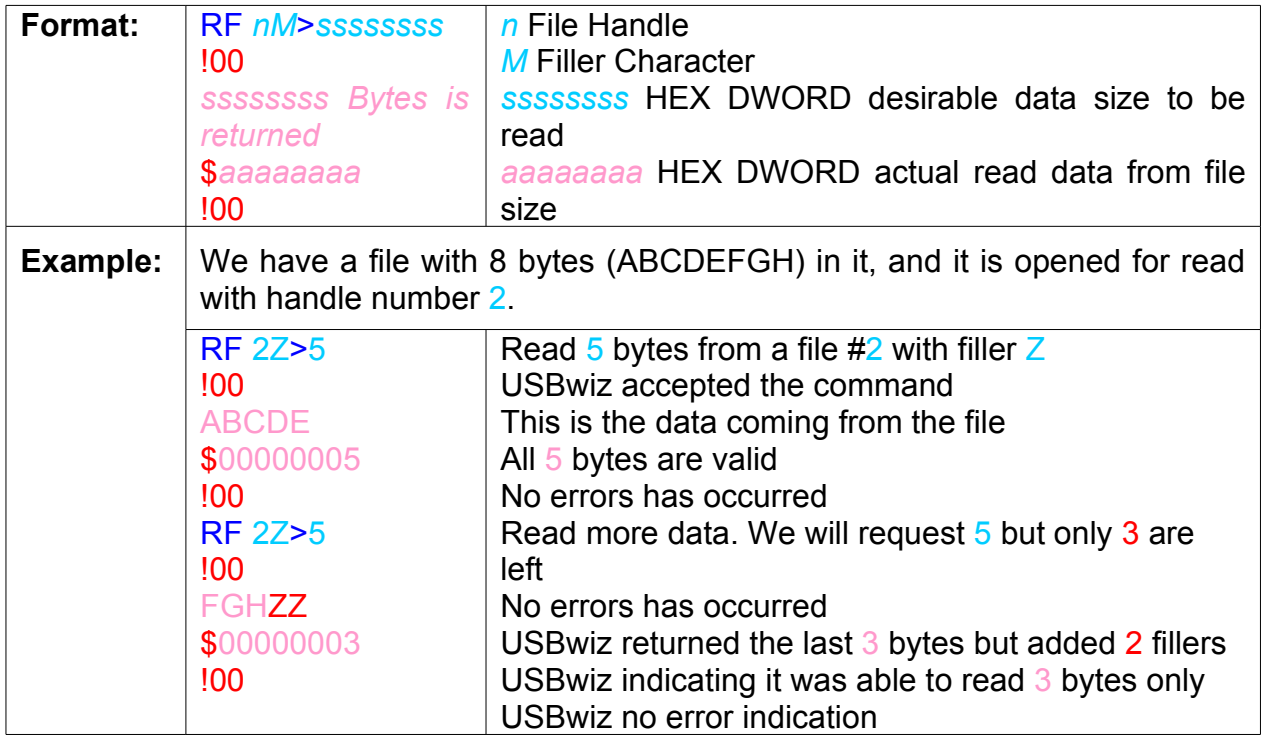

**Related Commands:** OF, CF, PF and FP

### <span id="page-26-0"></span>**8.18.WF Write to File**

After a file is opened for write, you can use WF to write to that file handle. After WF command, USBwiz will respond with error code. If the error code is !00 then writing data to the file is ready. Now, everything goes into the interface goes directly to the file with no interpretation what so ever. After sending all requested data, USBwiz will

return the actual write count. In some instances USBwiz could fail writing all the data and it will inform the user of the data loss. Finally, WF returns another error code. You can send as many WF as you need to write more data to the file. We recommend sending small block of data, around 100 bytes.

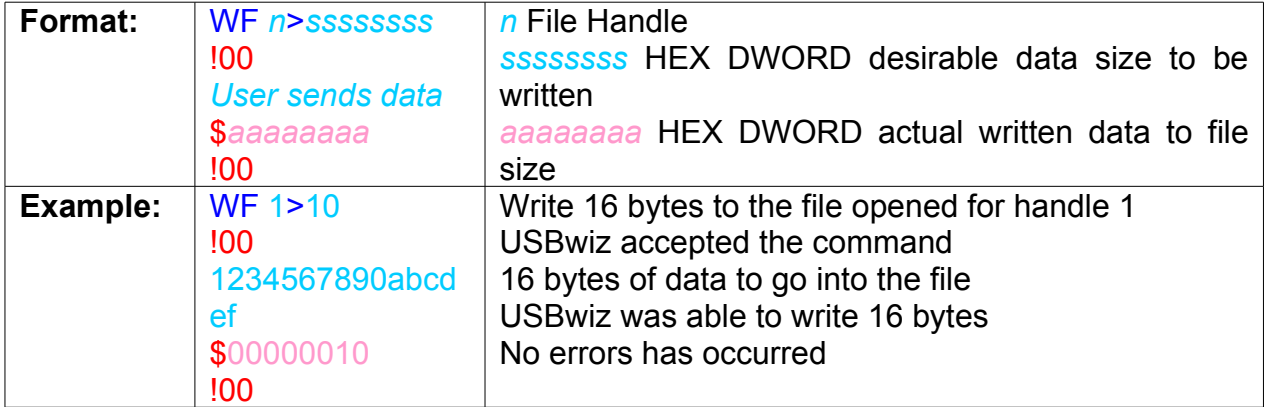

**Related Commands:** OF, CF and FF

#### <span id="page-27-0"></span>**8.19.SW Shadow Write to multiple Files**

This command is similar to WF command except that it writes the same data into two or three files simultaneously

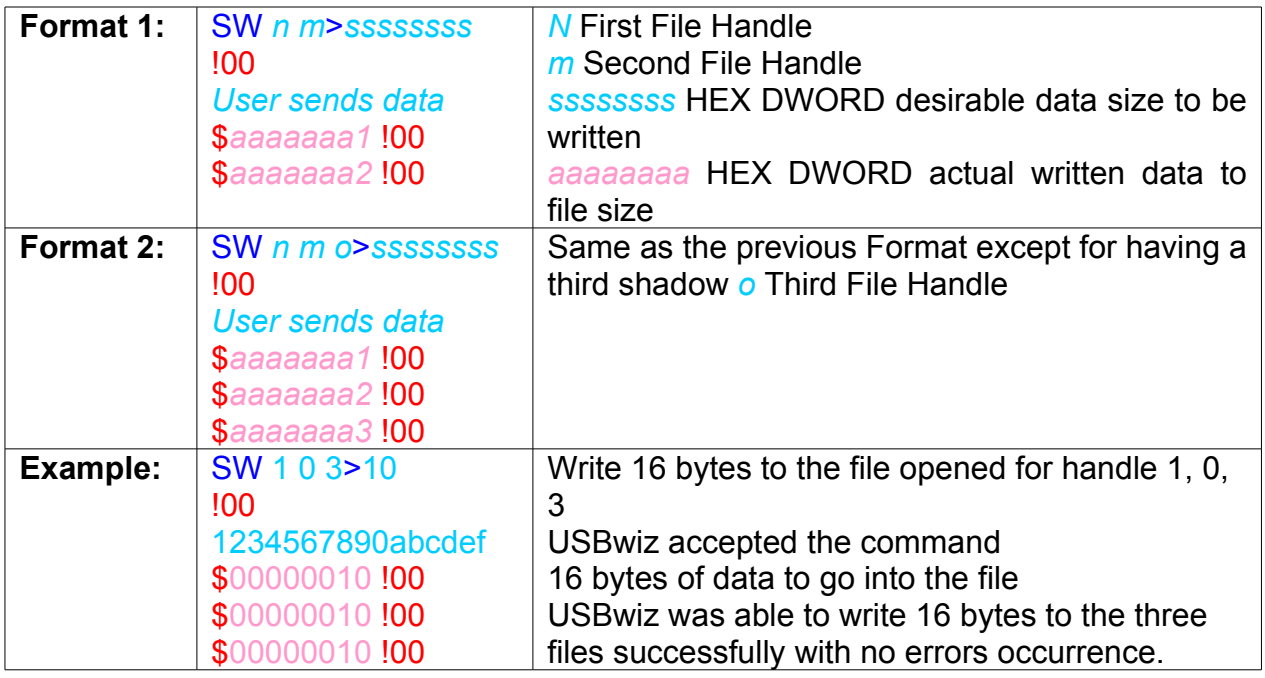

## <span id="page-28-1"></span>**8.20.RW Read from File, Write to other file**

This command is very powerful and fast! If we have two files, one is opened for Read and the other for write, this command allows copying data from a file to another even if they were opened in different storage media devices.

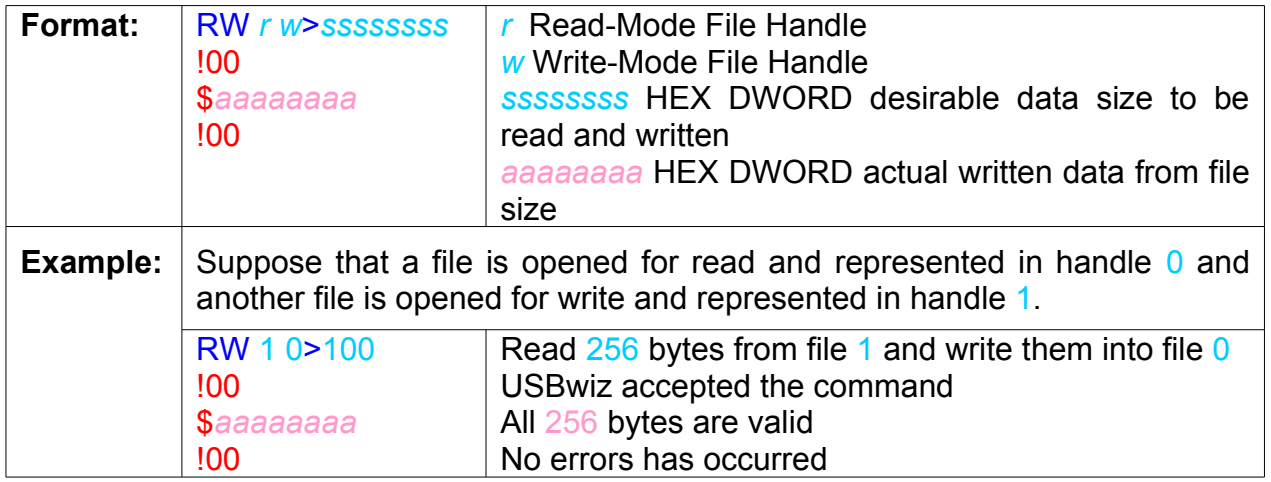

## <span id="page-28-0"></span>**8.21.SF Split file**

SF splits a file into 2 new files. The files can be opened on different drives or the same drive. It requires one file to be open for read and 2 other files to be open for write.

Files handles will be automatically closed after successful executing of the command.

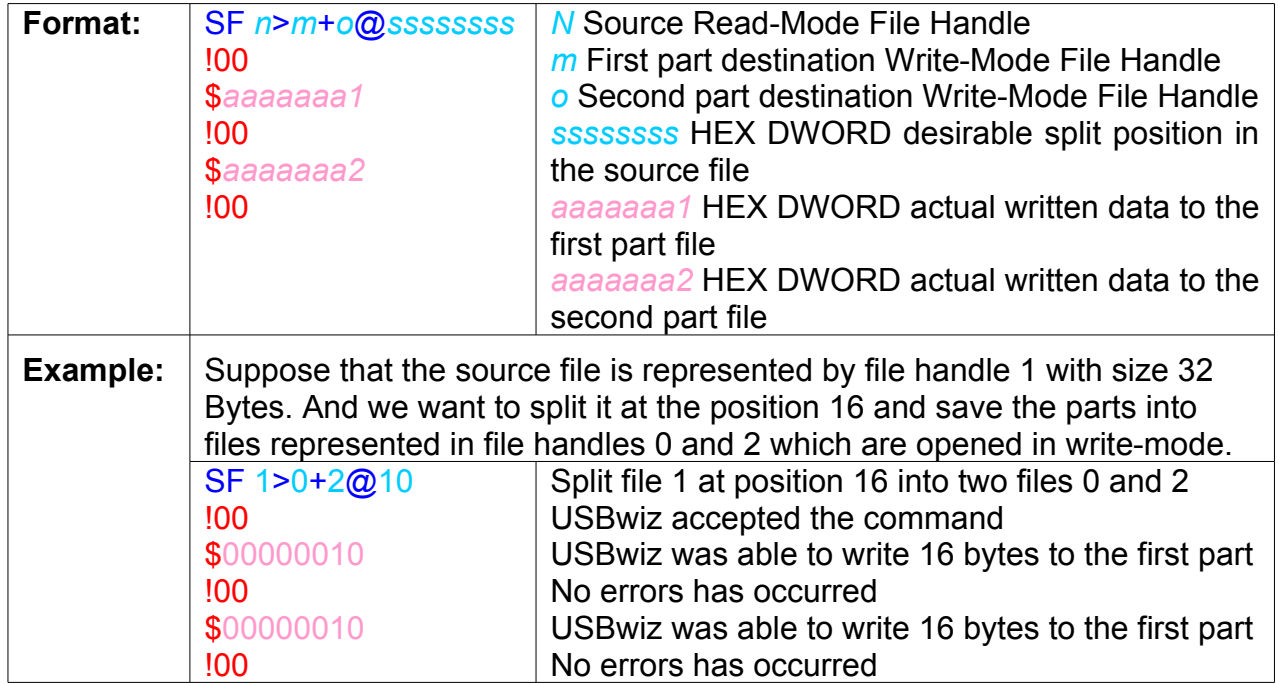

## <span id="page-29-4"></span>**8.22.PF Seek File**

This command changes the file pointer position. File must be opened in Read-Mode.

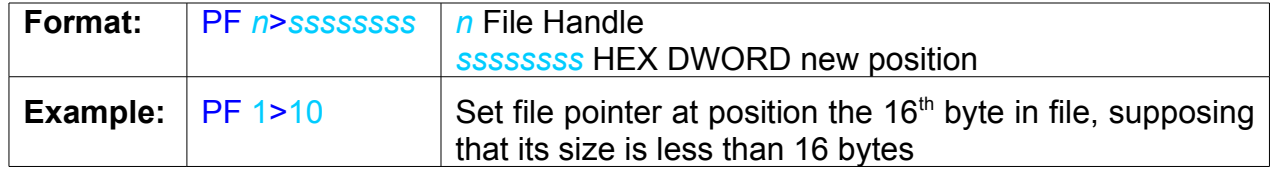

## <span id="page-29-3"></span>**8.23.FP Get Current File Pointer Position**

This command gets the current sector address and the position in that sector of file pointer. File must be opened in Read-Mode,

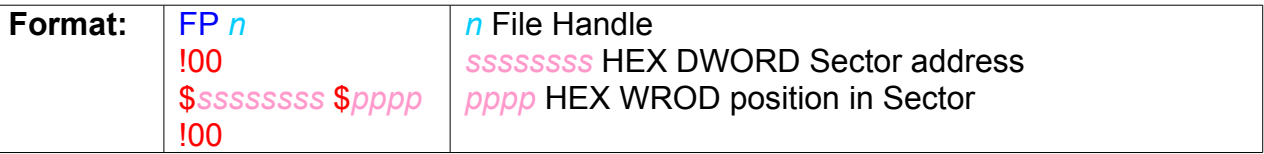

### <span id="page-29-2"></span>**8.24.ZF Resize File**

This command sets file size to a certain position less than its size and omits the data after that position.

File must be opened in Read-Mode.

File handle will be automatically closed after successful executing of this command.

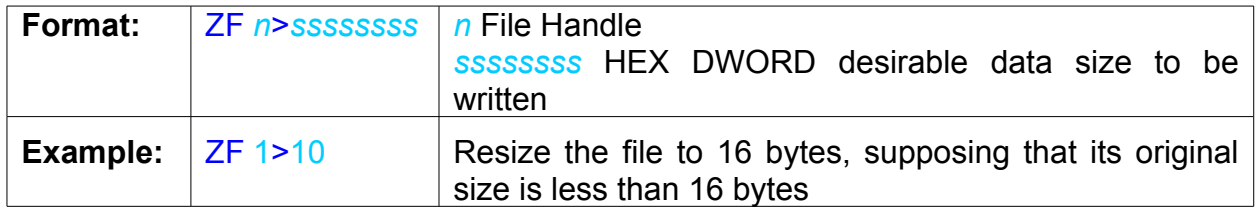

# <span id="page-29-1"></span>**8.25.DF Delete File**

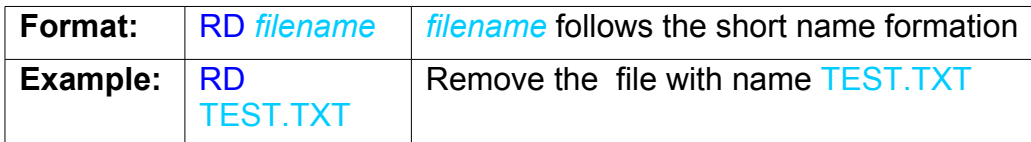

# <span id="page-29-0"></span>**8.26.IF Find File or Folder**

This command search for a specific file or folder name in the current folder and print out file's major information which includes size, attributes and date & time of modification.

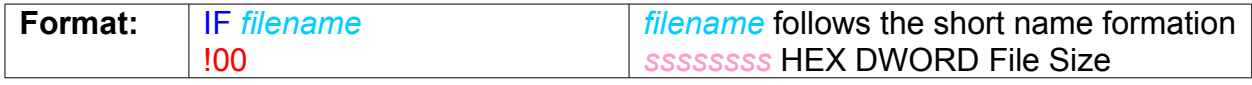

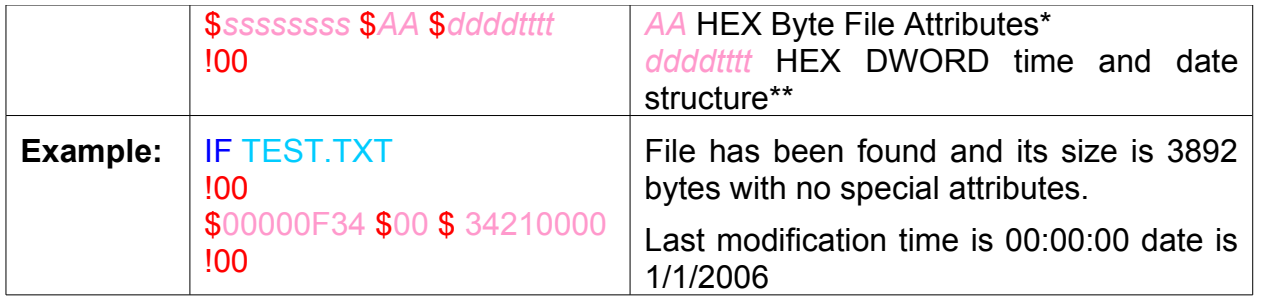

*\* File Attributes are one byte Standard Attribute Structure in FAT system.*

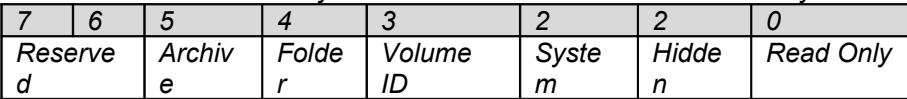

*\*\* Time and Date structure is a DWORD Standard structure in FAT system.*

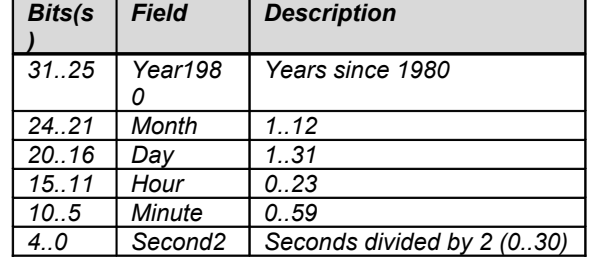

#### <span id="page-30-1"></span>**8.27.ND Rename File or Folder**

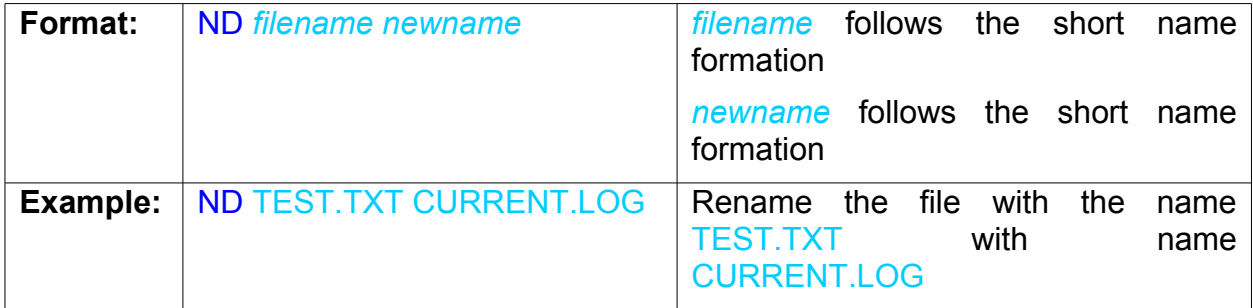

### <span id="page-30-0"></span>**8.28.UH Register USB Human Interface Device**

USBwiz has an internal HID Driver that can control 2 HID devices like Mice, Keyboards and Joysticks. UH Command is responsible for the manual Registering of USB Devices as HID

This command also returns HID Report Size which defines the quantity of Data that will be returned by RH command.

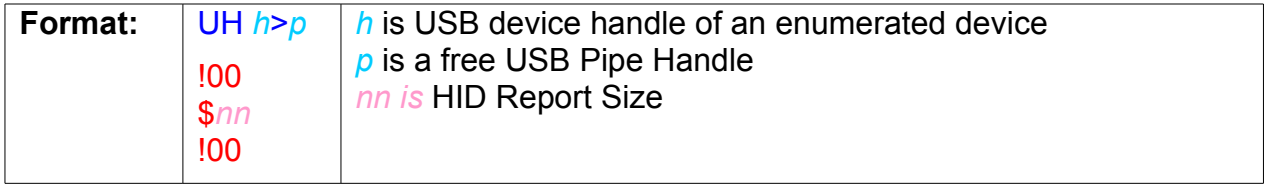

 $\mathcal{L}^{\mathcal{L}}$ 

 $\sim 10^{-1}$ 

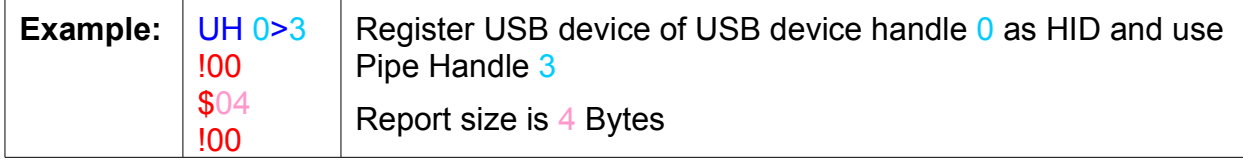

#### **8.29.RH Read HID Report**

<span id="page-31-3"></span>This command read HID Report's Data.

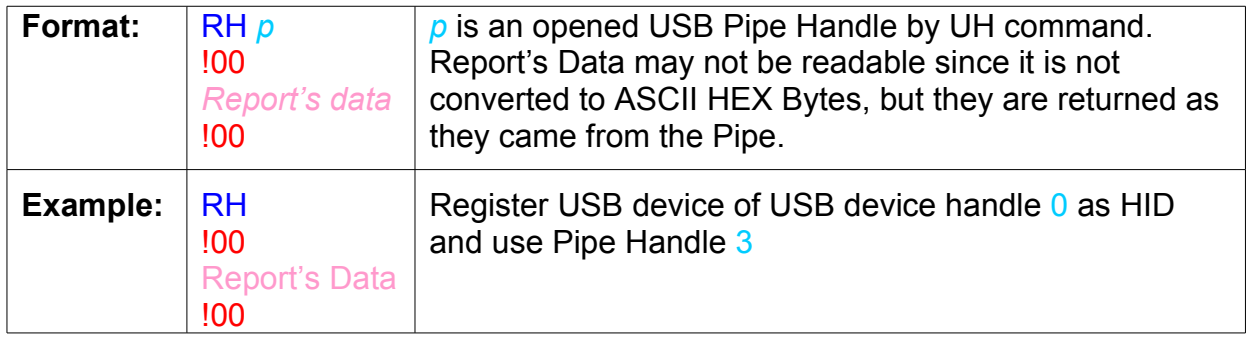

### <span id="page-31-2"></span>**8.30.UP Register USB Printer**

USBwiz has an internal Printer Driver that can support up to 2 printers. UP Command is responsible for the manual Registering of USB Devices as Printer

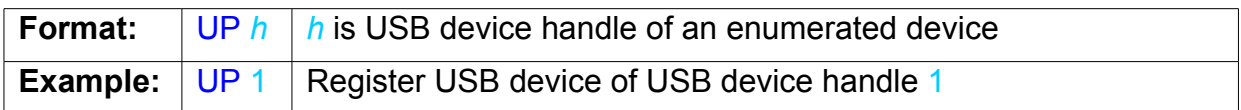

#### <span id="page-31-1"></span>**8.31.PR Reset USB Printer**

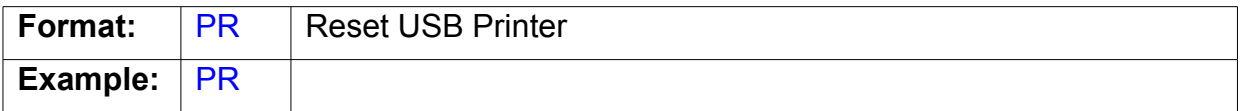

#### <span id="page-31-0"></span>**8.32.PS Get USB Printer Status**

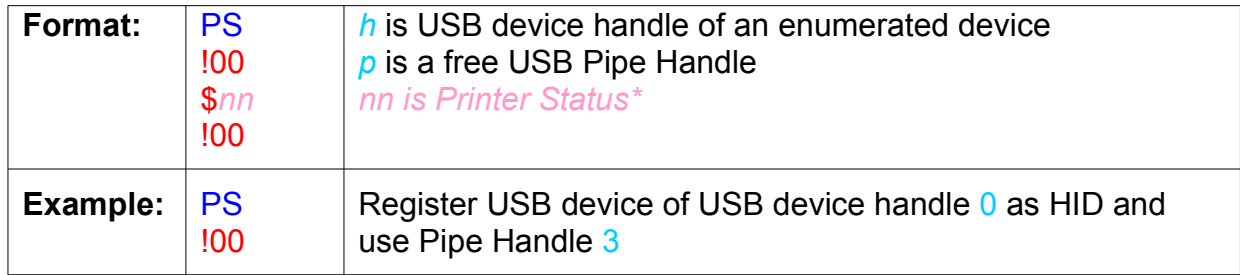

| $1$ \$2 $\Gamma$<br>$\frac{100}{100}$ | Printer status indicates Not paper in the feeder |
|---------------------------------------|--------------------------------------------------|
|---------------------------------------|--------------------------------------------------|

*\* Note: Some USB printers may not always able to determine Status.*

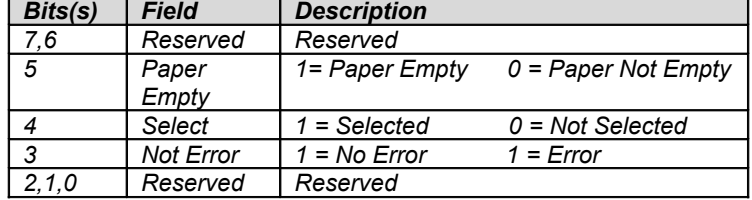

## <span id="page-32-2"></span>**8.33.PP Send Data to USB Printer to print**

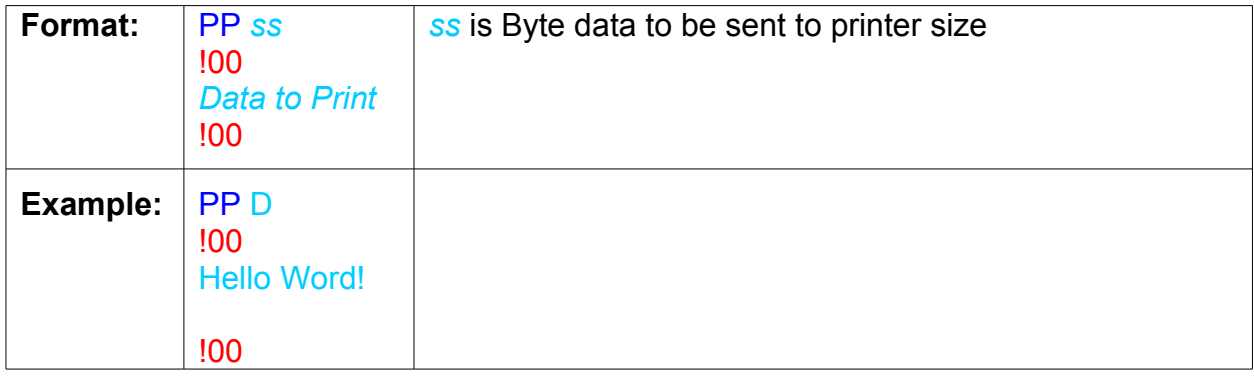

### <span id="page-32-1"></span>**8.34.US Register Serial Communication Device**

USBwiz has an internal CDC Driver. UA Command is responsible for the manual Registering of USB Devices as CDC.

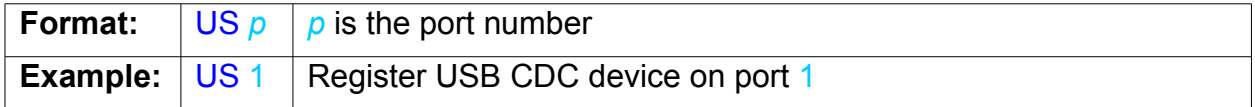

### **8.35.SR Read Serial Device**

<span id="page-32-0"></span>This command reads out the internal OUT buffer of the Serial Device.

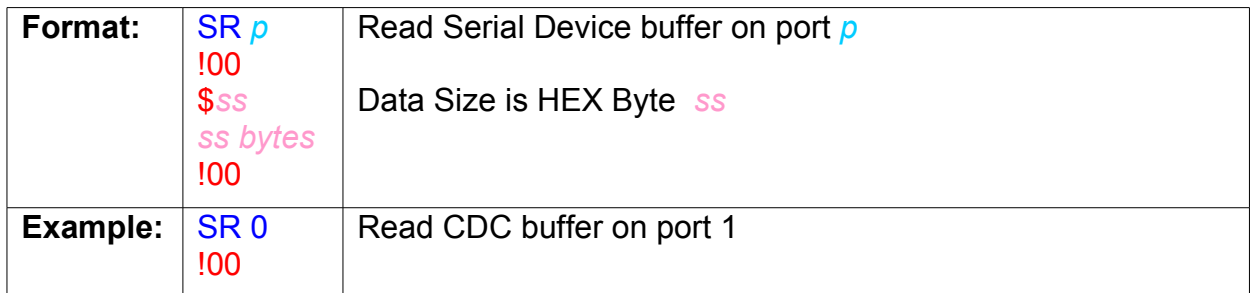

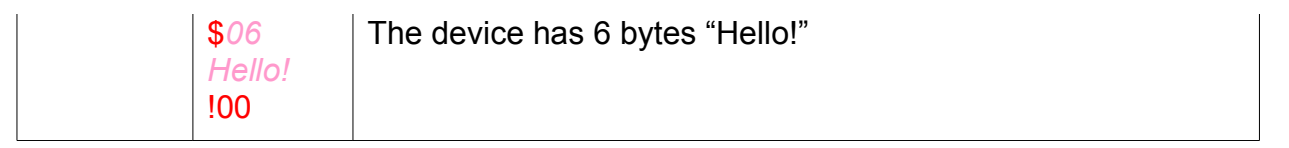

**Note:** Sometimes multiple SR commands must be passed to flush out all the data in the buffer, like when you first get the echo of the command and the get the result of it. It is a good practice to keep reading the Serial Device buffer periodically

#### <span id="page-33-2"></span>**8.36.SW Write to Serial Device**

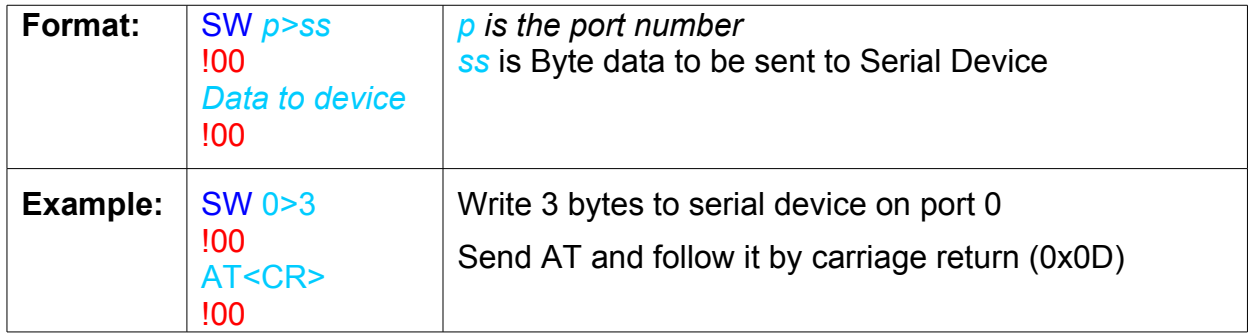

## <span id="page-33-1"></span>**8.37.UF Register FTDI Device**

USBwiz has an internal FTDI driver that can read devices with default or specific vendor and product IDs.

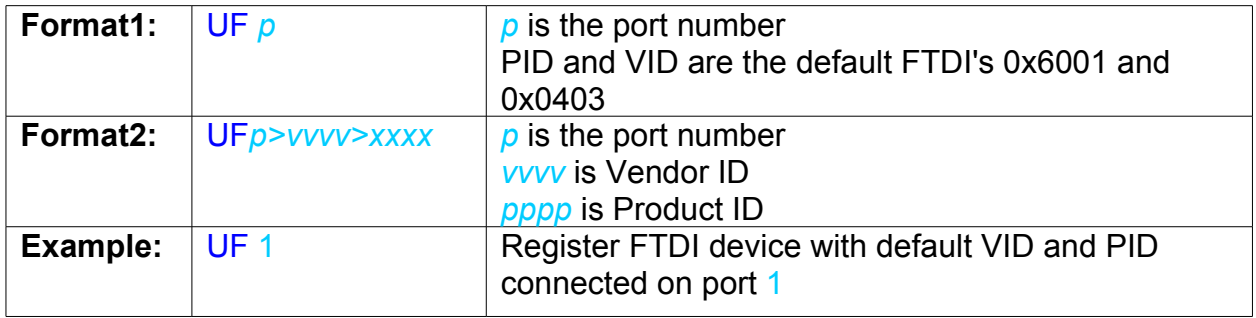

#### <span id="page-33-0"></span>**8.38.FQ Set FTDI Baud Rate**

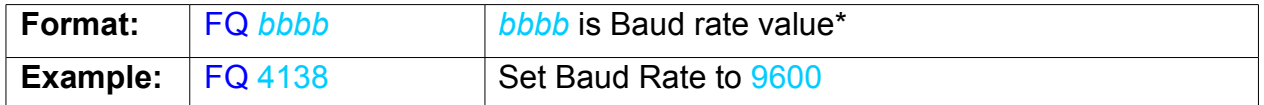

*\* Some calculated baud rate values referenced from FTDI Specifications*

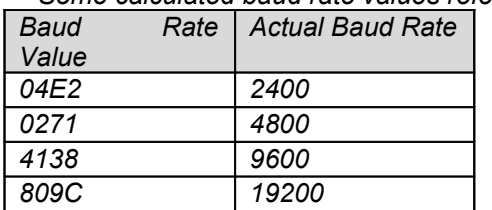

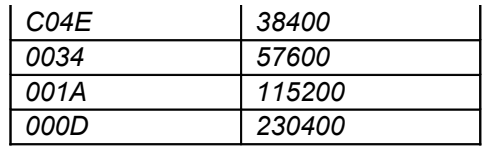

# <span id="page-34-2"></span>**8.39.FD Set FTDI Data Format (not ready)**

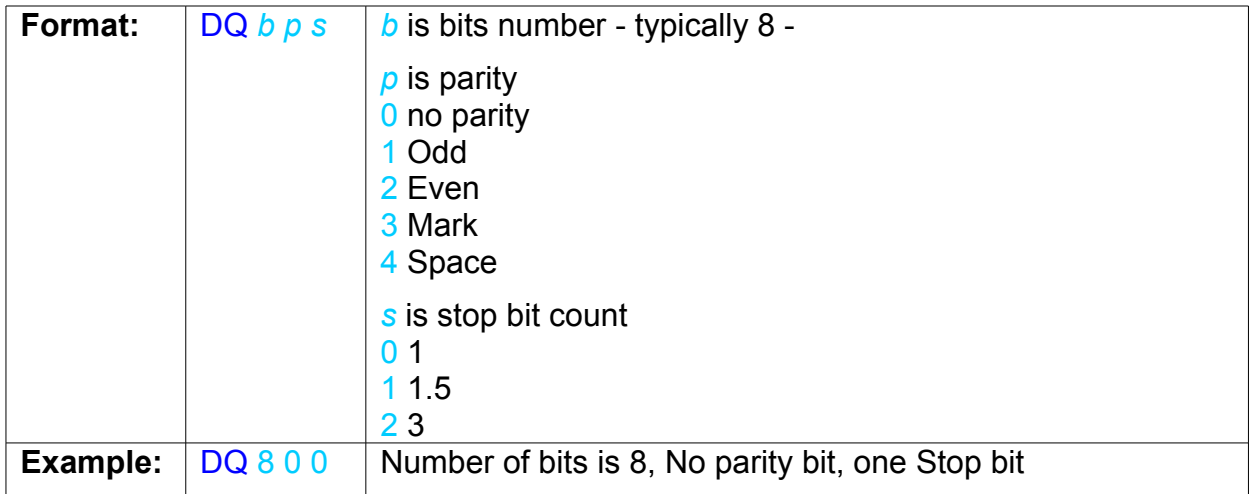

# <span id="page-34-1"></span>**8.40.FH Set FTDI Handshaking Mode (not ready)**

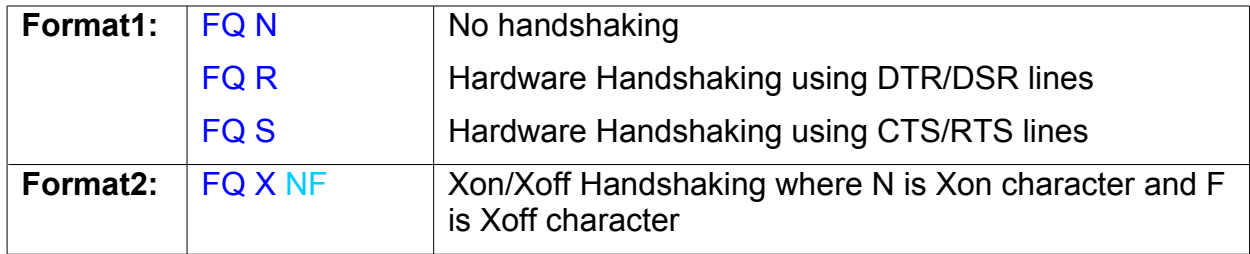

# <span id="page-34-0"></span>**8.41.UL Register Prolific Device (not ready)**

USBwiz has an internal Prolific chipset driver that can read devices with default or specific vendor and product IDs.

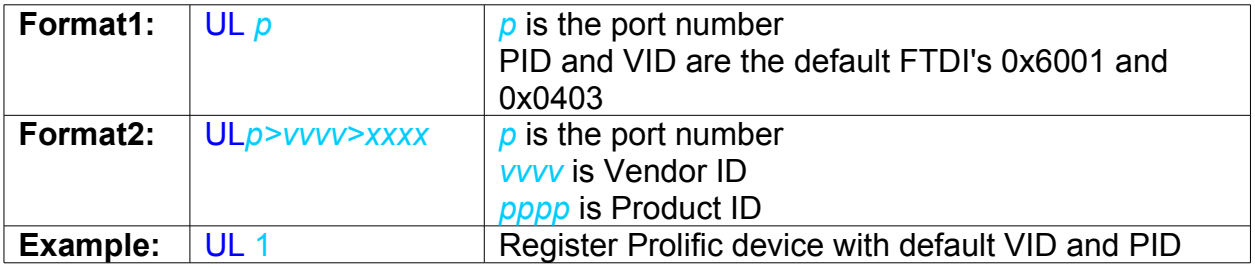

connected on port 1

## <span id="page-35-0"></span>**8.42.US Register Silabs Device (not ready)**

USBwiz has an internal Prolific chipset driver that can read devices with default or specific vendor and product IDs.

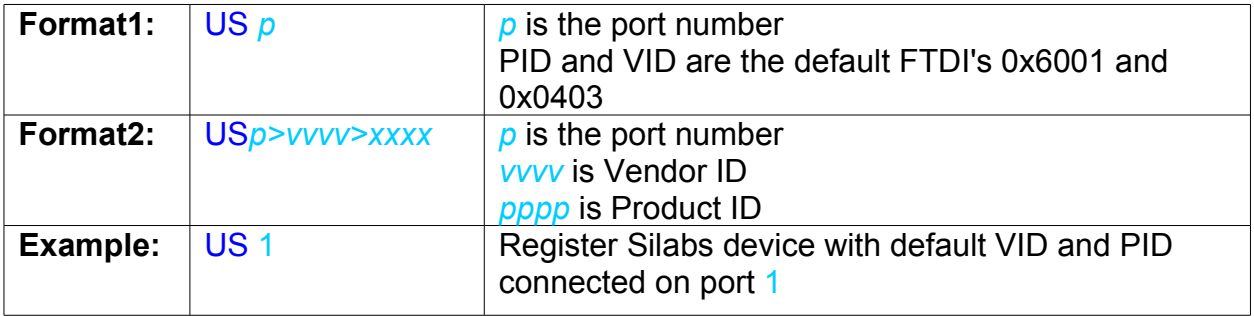

# <span id="page-36-0"></span>Appendix A: Error Codes

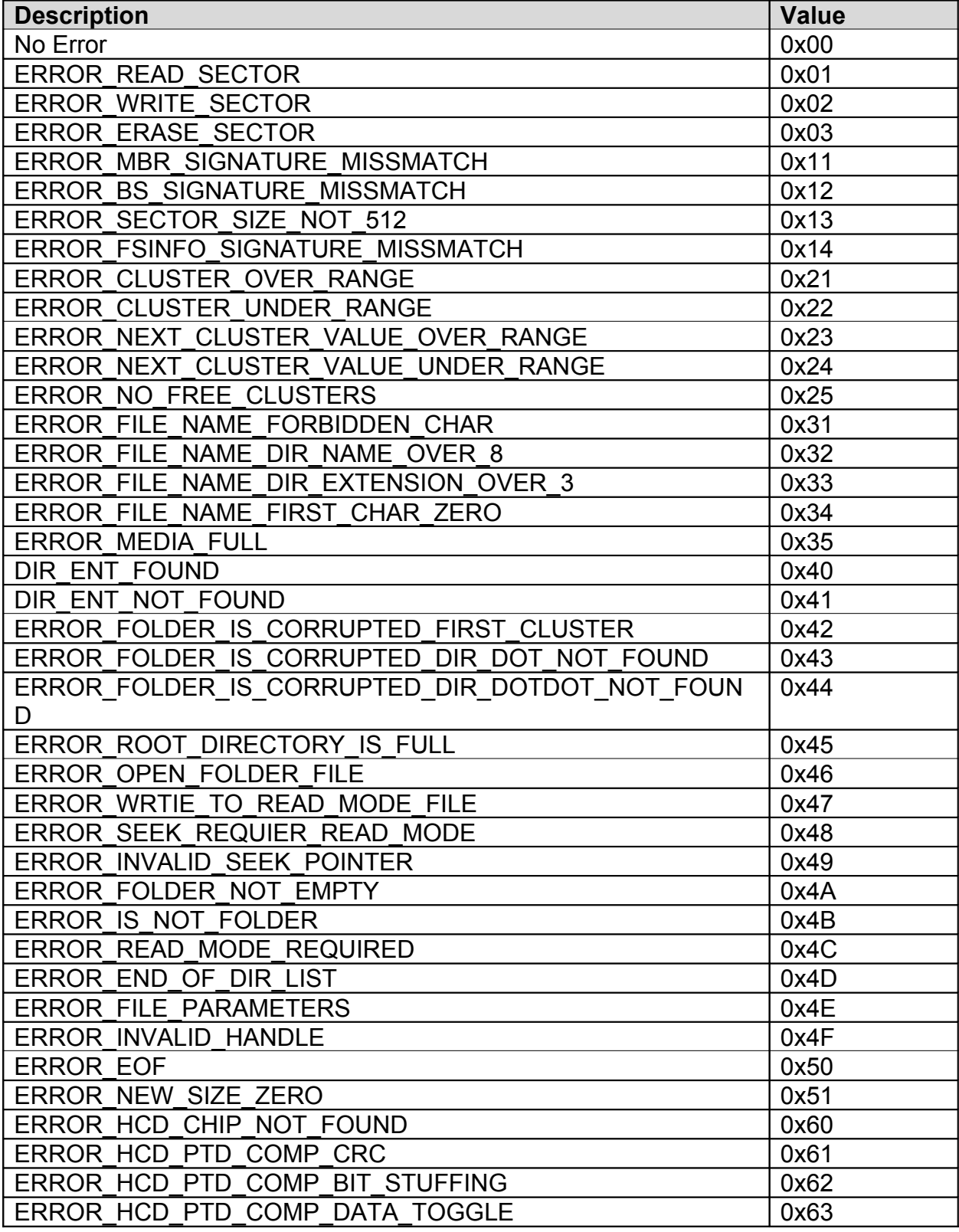

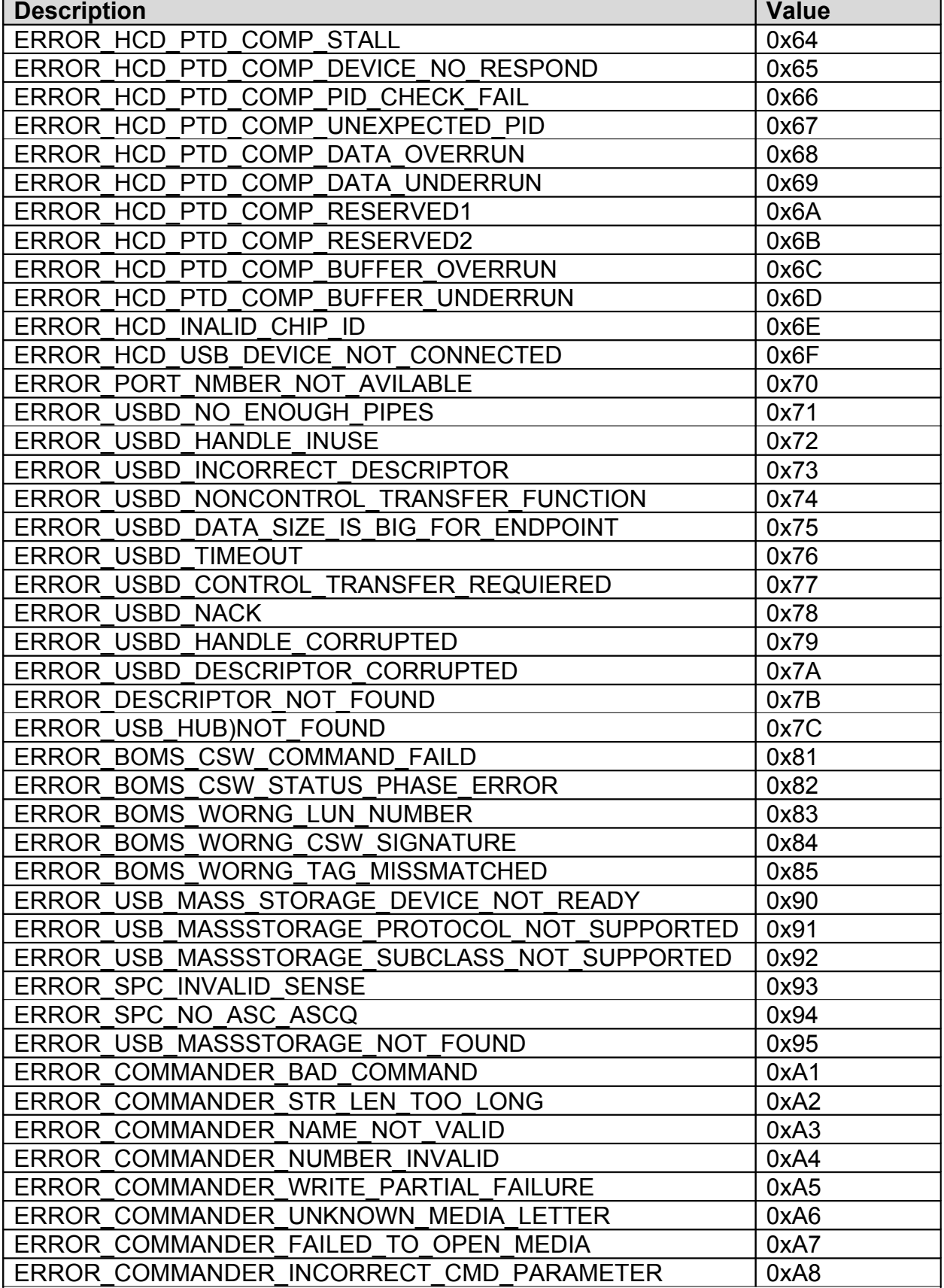

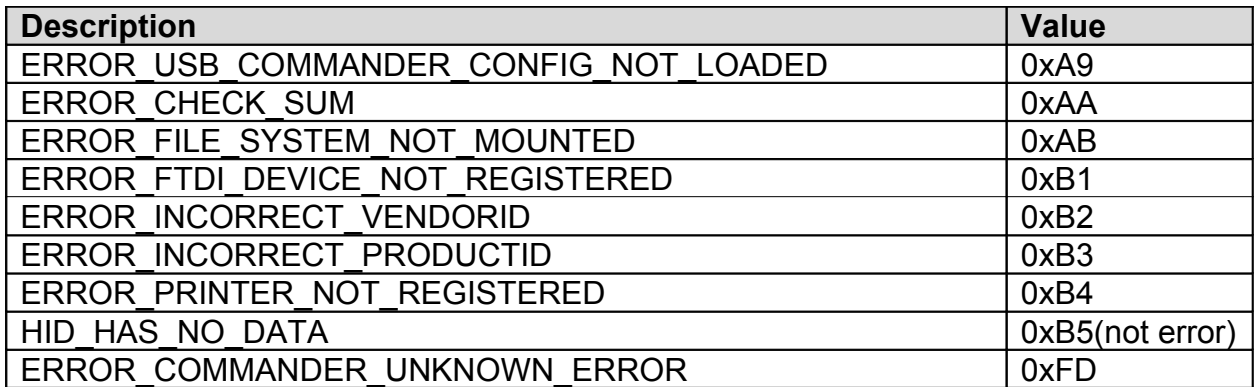

# <span id="page-39-0"></span>Appendix C: Licensing

Each uALFAT chip comes with unconditional license of use from GHI Electronics, LLC. There are many patented technologies utilized in uALFAT that must be account for.

The SD card is used in MMC compatibility mode; therefore, no license is required from the SD organization.

• FAT file system is a patent of Microsoft Corporation. Licensing fee for using FAT file system must be paid by companies who wish to use FAT file system in their products. For more information, visit Microsoft's website. <http://www.microsoft.com/mscorp/ip/tech/fat.asp>

Please note that our products don't support long file names and most likely you don't need to pay any licensing but you should contact Microsoft for more details. GHI Electronics, LLC provides a technology that allows users to read and write raw sectors and read and write FAT files. If FAT functions are used by USBwiz users then they must contact Microsoft for licensing. GHI Electronics, LLC should NOT be liable for any unpaid licenses.

USBwiz uses USB through USB host controllers, no USB licensing is necessary.

Copyright GHI Electronics, LLC. Trademarks are owned by their respective companies. ALFAT, µALFAT, ALFATxp, USBwiz and USBizi are trademarks of GHI Electronics, LLC

………………… DISCLAIMER …………………

IN NO EVENT SHALL GHI ELECTRONICS, LLC. OR ITS CONTRIBUTORS BE LIABLE FOR ANY DIRECT, INDIRECT, INCIDENTAL, SPECIAL, EXEMPLARY, OR CONSEQUENTIAL DAMAGES (INCLUDING, BUT NOT LIMITED TO, PROCUREMENT OF SUBSTITUTE GOODS OR SERVICES; LOSS OF USE, DATA, OR PROFITS; OR BUSINESS INTERRUPTION) HOWEVER CAUSED AND ON ANY THEORY OF LIABILITY, WHETHER IN CONTRACT, STRICT IABILITY, OR TORT (INCLUDING NEGLIGENCE OR OTHERWISE) ARISING IN ANY WAY OUT OF THE USE OF THIS SOFTWARE, EVEN IF ADVISED OF THE POSSIBILITY OF SUCH DAMAGE. COMPANIES, WHO UNITIZE ALFAT OR USBwiz or USBwiz IN THEIR PRODUCTS, MUST CONTACT MICROSOFT CORPORATION FOR FAT FILE SYSTEM LICENCING. GHI ELECTRONICS, LLC SHALL NOT BE LIABLE FOR UNPAID LICENSE.

SPECIFICATONS ARE SUBJECT TO CHANGE WITHOUT ANY NOTICE.